# GETIJSPECIALS

Technische Specificatie 27 Oktober 2000

in opdracht van RIKZ

**MobiData** NZI

GETIJSPECIALS Technische Specificatie van Getijspecial Programmatuur

27 oktober 2000

i.o.v. RIKZ

MobiData Rotterdamse Rijweg 126 3042 AS Rotterdam

tel. 010-2621422

Auteur: N.J. van der Zijpp

## **Inhoud**

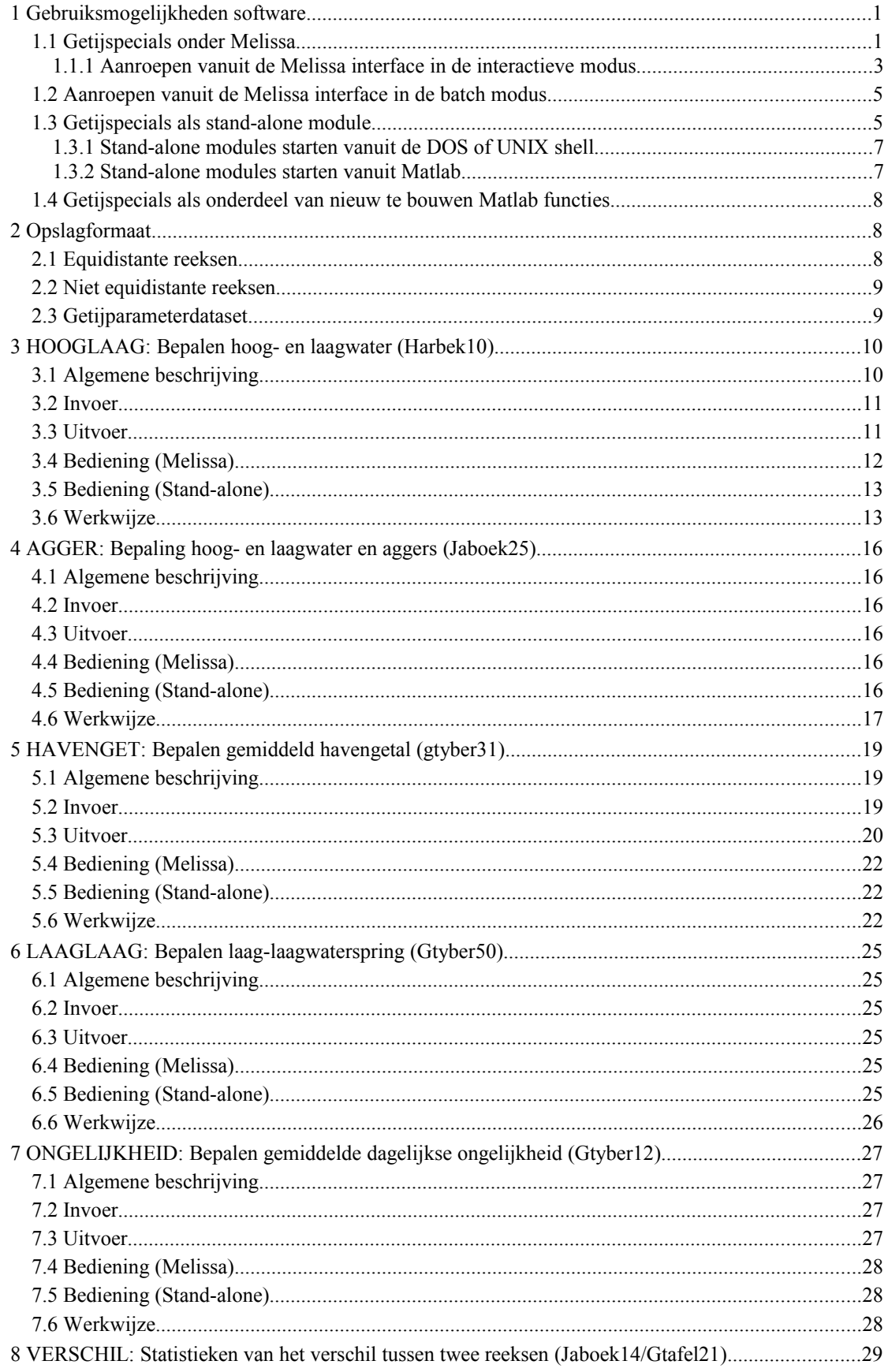

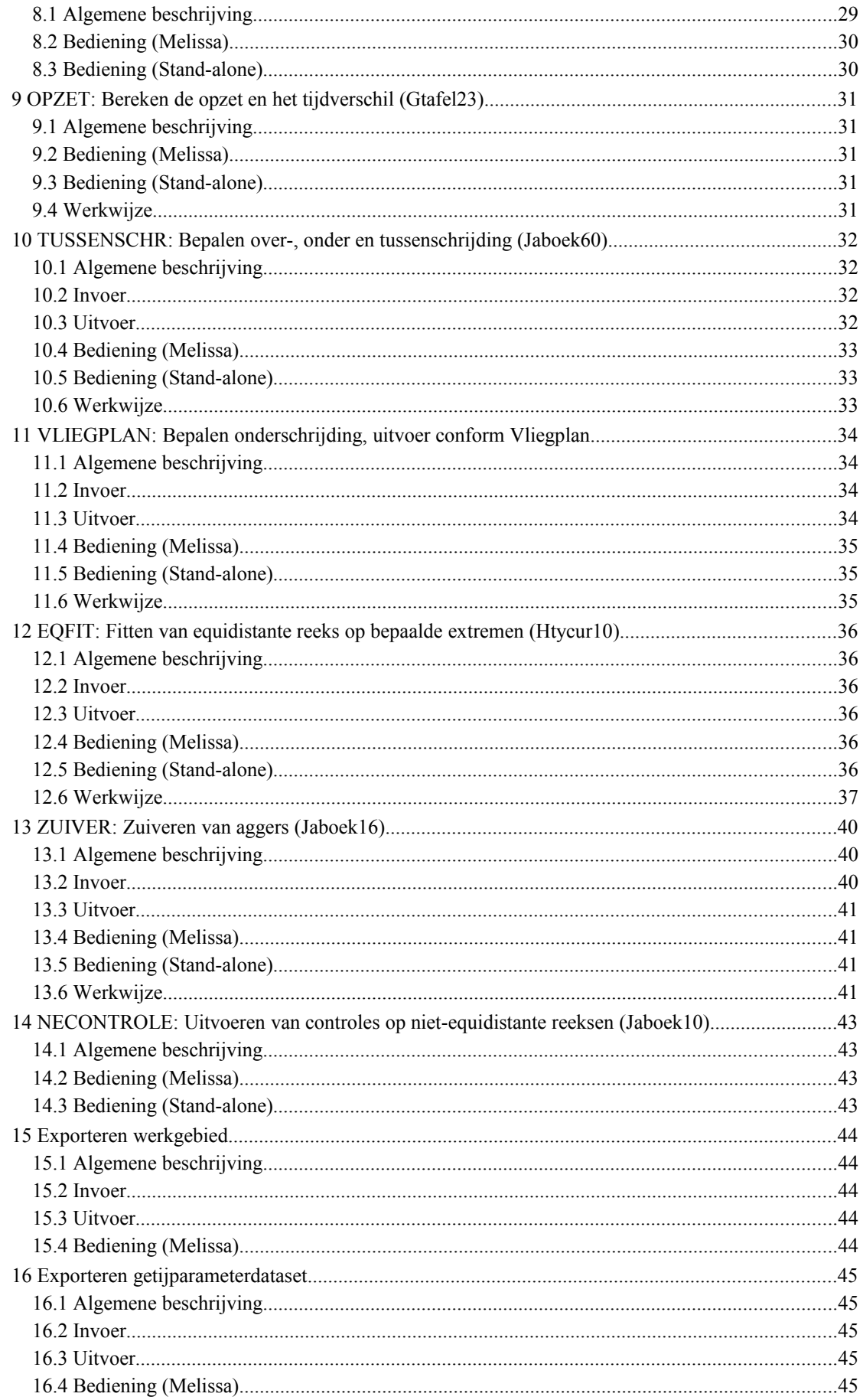

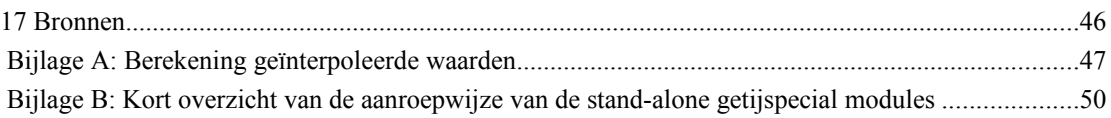

### **Voorwoord**

Voor u ligt het rapport 'Getijspecials, Technische Specificatie'. Dit rapport is één van de producten van het project 'Getijspecials' dat door MobiData is uitgevoerd in opdracht van RIKZ. Het Getijspecial project bouwt voort op functionele specificaties, zie [1]. De Getijspecial-functies zijn in te delen in twee categorieën:

- Getijspecials onder Melissa
- Getij specials in C

In beide gevallen gaat het om dezelfde functies, echter de getijspecials onder Melissa zijn aan te sturen uit de Melissa interface en met behulp van Melissa Macro opdrachten, terwijl de Getijspecials in C inen uitvoer plegen via DONAR Interface Files (in ASCII formaat: DIA). De implementatie van deze twee categorieën van functies is ondergebracht in twee deelprojecten. Het eerste deelproject (Getijspecials onder Melissa) is afgerond in 1999. Het tweede deelproject is afgerond in 2000.

Deze technische specificatie integreert de technische specificatie van beide deelprojecten, terwijl er per deelproject apart een documentatie wordt opgeleverd. Deze drie rapporten vervangen derhalve de technische specificatie en documentatie die in het kader van deelproject 1 (Getijspecials onder Melissa) zijn opgeleverd.

De producten die in het kader van de twee deelprojecten zijn opgeleverd zijn de volgende:

- Het onderhavige rapport, 'Getijspecials, Technische Specificatie'
- Het rapport 'Getijspecials onder Melissa, Documentatie'
- De Matlab source code van de Getijspecials onder Melissa op CD ROM
- De HTML documentatie van de Getijspecials onder Melissa op CD ROM
- Het rapport 'Getijspecials in C, Documentatie'
- De Matlab en C source code van de Getijspecials in C op CD ROM
- De .dll en .exe files t.b.v. de Getijspecials in C op CD ROM
- De HTML documentatie van de Getijspecials in C op CD ROM

### **1 Gebruiksmogelijkheden software**

De Getijspecial software kan op een aantal manieren worden benut:

- Vanuit de Melissa
	- interface in de interactieve modus
	- in de batch modus
- Als stand-alone module
	- in de dos/shell mode (exe file)
	- in de matlab mode (mex file)
- Als onderdeel van nieuw te bouwen Matlab functies

Niet alle Getijspecials zijn zowel beschikbaar in de stand-alone en de Melissa versie. De volgende tabel geeft een overzicht. De reden hiervoor is dat sommige getijspecials verscheidene reeksen per station als invoer gebruiken (bijvoorbeeld voor het bepalen van het verschil tussen twee reeksen), terwijl in Melissa over het algemeen met een reeks per station gewerkt wordt.

**Dimschrijving Beschikbaar als Getijspecial module Beschikbaar onder Melissa** Bepaling hoog en laag water (HARBEK10)  $\mathcal{V}$ (hooglaag)  $\mathcal{V}$ Bepalen aggers, hoog en laagwater  $\mathcal{V}$ (agger)  $\mathcal{V}$ Bepalen gemiddeld havengetal (GTYBER31)  $\boldsymbol{\checkmark}$  (havenget) \*  $\boldsymbol{\checkmark}$ Bepalen laag-laagwaterspring (GTYBER50)  $\boldsymbol{\nu}$ (laaglaag)  $\boldsymbol{\nu}$ Bepalen gemiddelde dagelijkse ongelijkheid (GTYBER12)  $\checkmark$  (ongelijkheid)  $\checkmark$ Verschilreeksen (JABOEK14)  $\checkmark$  (verschil) Verschilreeksen (GTAFEL21)  $\checkmark$  (verschil) Bepalen delta t en delta h (GTAFEL23)  $\checkmark$  (opzet) Bepalen over- en onderschrijding (JABOEK60)  $\checkmark$ (tussenschr)  $\checkmark$ Vliegplan  $\vee$ Fitten equidistante reeks op bepaalde extremen (HTYCUR10)  $\checkmark$  (eqfit)  $\checkmark$ Zuiveren aggers (JABOEK16)  $\mathcal{V}(\text{zuiver})$   $\vert \mathcal{V}\vert$ Controleren van een niet equidistante reeks (ipv JABOEK10)  $\checkmark$  (necontrole) Exporteer een Getijparameterdataset (GDPS)  $\bigvee$ Exporteer een werkgebied  $\vert \mathcal{V} \vert$ 

**Tabel 1:** *Beschikbaarheid van de getijspecial modules als stand-alone versie en onder Melissa*

\* : exclusief de grafisch uitvoer

#### **1.1 Getijspecials onder Melissa**

De Getijspecials gebruiken data van DIA's voor stations als invoer, en genereren DIA's en overzichten als uitvoer. De benodigde data kunnen uit DONAR worden opgehaald met de werkgebied editor, die

deel uitmaakt van Melissa. Voordat de getijspecials kunnen worden aangeroepen moet Melissa dus actief zijn. Het Getijspecial menu (zie [Figuur 1\)](#page-7-0) is echter niet voor alle Melissa gebruikers zichtbaar.

Het menu Getijspecials kan worden geactiveerd door het volgende commando te geven vanaf de Matlab prompt:

#### **>> getij**

Als Melissa al actief was wordt het Getijspecial menu toegevoegd. Als Melissa nog niet actief is, wordt Melissa opgestart, inclusief het Getijspecial menu.

In principe kunnen de getijspecials apart per station worden aangeroepen. Binnen Melissa is het echter ook mogelijk de getijspecials voor meerdere stations tegelijk te draaien. De overzichten worden dan voor meerdere stations tegelijk gegenereerd. De selectie van de stations kan dan plaatsvinden met behulp van de 'code berekenen'.

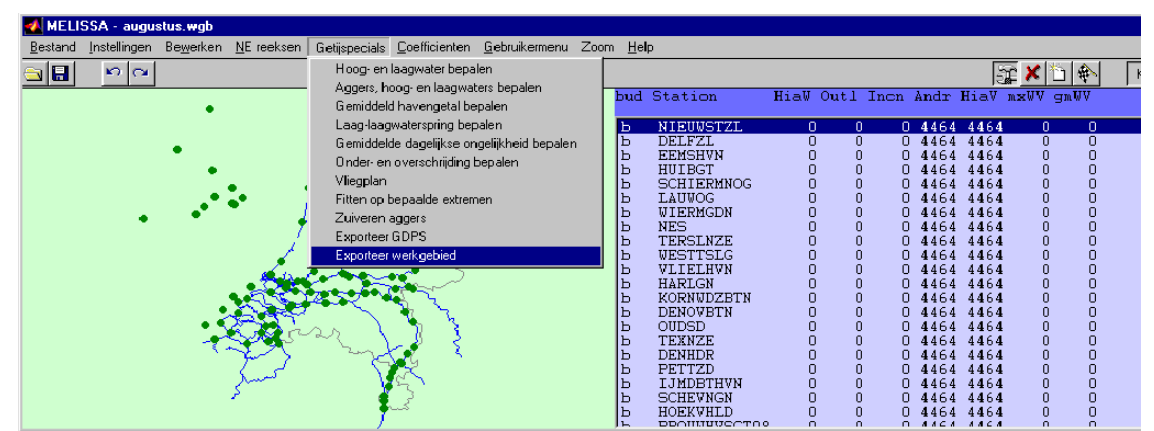

**Figuur 1:** *Met de code berekenen (meest linkse kolom in tabel) geeft men aan voor welke stations berekening wordt gemaakt.*

<span id="page-7-0"></span>Binnen Melissa bestaat de Getijspecial steeds uit twee functies:

- De feitelijke rekenmodule. Deze maakt voor één station tegelijk een berekening. Deze functie wordt herhaaldelijk aangeroepen wanneer er meerdere stations zijn geselecteerd.
- De tweede functie leest en schrijft data naar een werkgebied en interpreteert een stuurfile. Deze functie schrijft ook een overzicht weg. Deze module fungeert dus als 'schil' om de rekenmodule.

De rekenmodule is in Matlab geschreven maar is zo opgezet dat het makkelijk is om deze functie in C te implementeren.

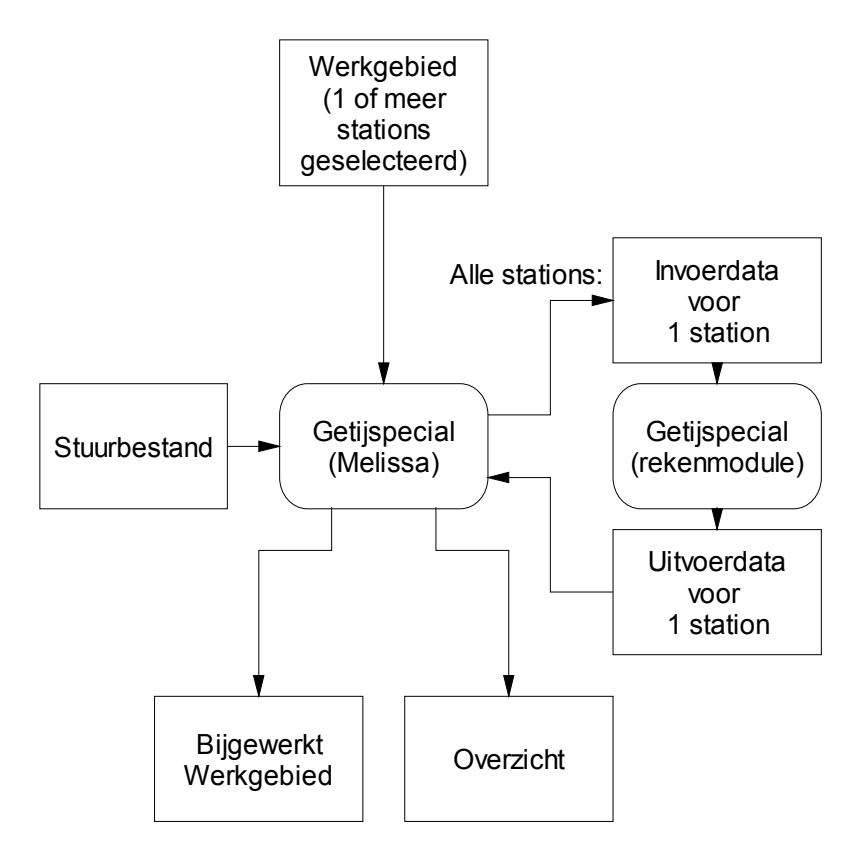

- <span id="page-8-1"></span>**Figuur 2:** *Structuur van Getijspecial programmatuur. De invoerdata zijn afkomstig uit een werkgebied. De Stuurinstellingen worden vastgelegd in stuurfiles. De berekeningen worden voor één station tegelijk uitgevoerd en resulteren in een overzicht en aangepaste data.*
- 1.1.1 Aanroepen vanuit de Melissa interface in de interactieve modus

Selecteer één van de menuopties onder het menu 'Getijspecials' (zie [Figuur 3\)](#page-8-0). Indien nodig, wordt er gevraagd naar de naam van een stuurfile (zie [Figuur 4\)](#page-9-0).

<span id="page-8-0"></span>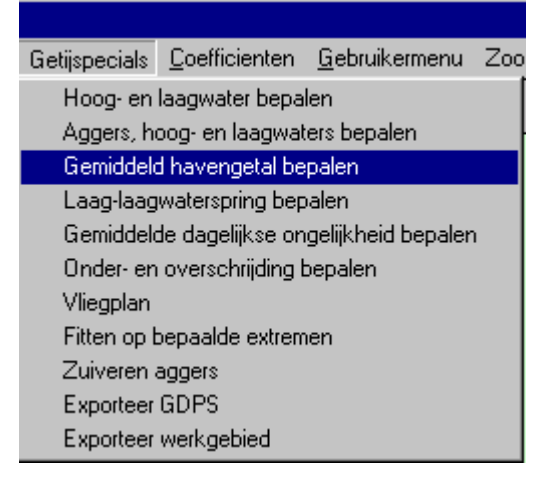

**Figuur 3 :** *Selecteer getijspecial*

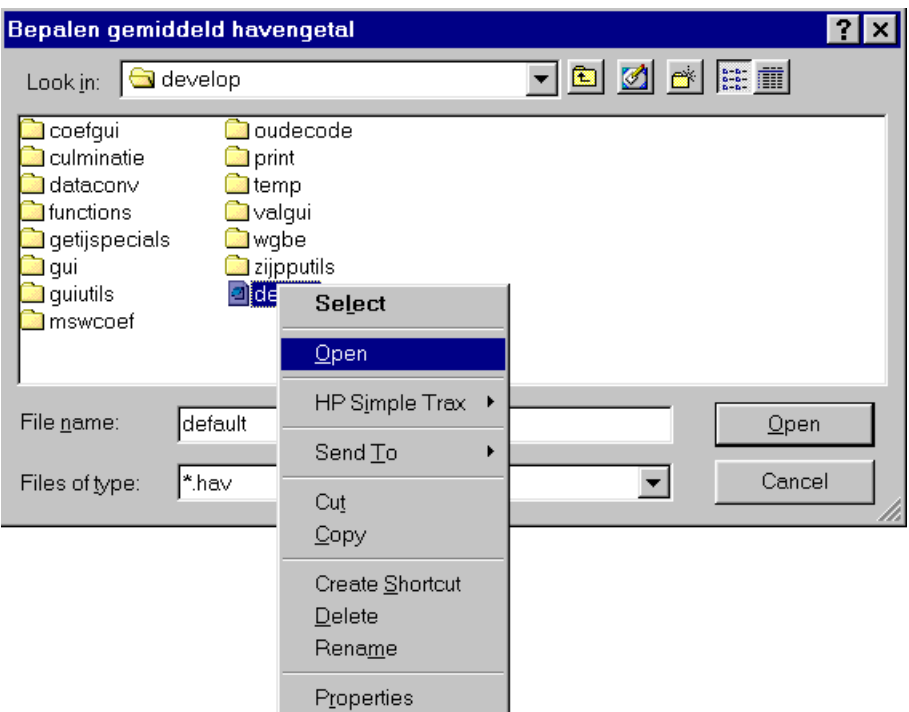

<span id="page-9-0"></span>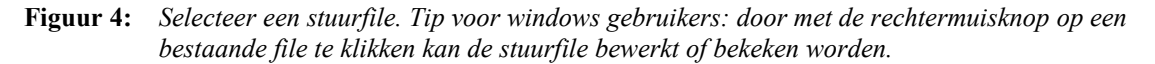

Onder de rechtermuisknop (zie [Figuur 4\)](#page-9-0) zijn nu de volgende relevante functies beschikbaar (Windows):

- openenen van de stuurfile voor wijzigingen of inspectie
- kopieren van de stuurfile
- selectie van een nieuwe directory

De stuurfiles zijn te herkennen aan een specifieke extensie. Indien er files met de goede extensie aanwezig zijn, kunnen nieuwe worden aangemaakt, simpelweg door bestaande files te hernoemen naar een nieuwe naam. Als er geen enkele file met de goede extensie aanwezig is, moet met een externe editor (bijvoorbeeld Notepad) een file worden aangemaakt.

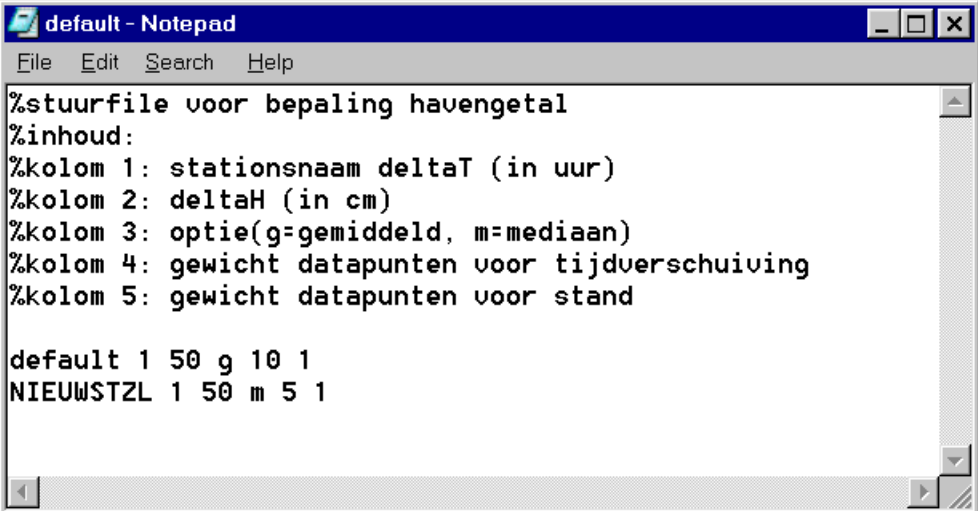

**Figuur 5:** *Voorbeeld van een stuurfile. Tip: door een station 'default' te definiëren, kunnen opties worden ingesteld voor alle stations die niet in de stuurfile genoemd zijn.*

### **1.2 Aanroepen vanuit de Melissa interface in de batch modus**

Net als alle andere Melissa functies, kunnen de getijspecial modules ook worden geactiveerd als Melissa Macro. Hiertoe moet steeds de eerste letters van een menunaam (onderscheid tussen hoofd- en kleine letters wordt niet gemaakt) worden genoemd, zodanig dat de menu's eenduidig te identificeren zijn.

#### *Voorbeeld*

Om de berekening van havengetallen (derde menu van boven in [Figuur 3\)](#page-8-0) vanuit de Batch aan te roepen volstaat bijvoorbeeld één de volgende commando's:

# **>> Melissa('Gemiddeld havengetal bepalen','default.hav'); >> Melissa('gemiddeld havengetal bepalen','default.hav');**

**>> Melissa('gemiddeld hav','default.hav');**

Een meer uitgebreide beschrijving van de batch optie is te vinden in de Melissa handleiding (zie [3]).

### **1.3 Getijspecials als stand-alone module**

De getijspecials kunnen ook als aparte programma's worden aangeroepen. In dit geval wordt de invoer niet uit een werkgebied gelezen, maar rechtstreeks uit een DIA file. Ook de uitvoer wordt rechtstreeks naar een DIA file geschreven. Als de uitvoer bestaat uit een overzicht, wordt dit overzicht naar het scherm geschreven. De stand-alone modules produceren geen grafische uitvoer.

Afgezien van de opslagwijze van de in- en uitvoer (DIA in tegenstelling tot werkgebied) is de werking van de stand-alone getijspecial modules niet anders dan die van de getijspecial modules onder Melissa. Ook de te gebruiken stuurfiles verschillen niet tussen de stand-alone en de Melissa versie van de Getijspecials.

Het onderstaande figuur geeft de werking van de stand-alone getijspecial modules weer. In dit figuur is te zien dat de feitelijke rekenmodule niet verschilt van de rekenmodules die in Melissa gebruikt worden (zie [Figuur 2\)](#page-8-1). Omdat de invoer niet uit een werkgebied maar uit een door de gebruiker te specificeren DIA wordt gelezen wordt in de stand-alone versie altijd een controle op elke in te lezen DIA toegepast. Blokken die niet voldoen aan het vereiste invoerformaat, bijvoorbeeld doordat ze het verkeerde type reeks bevatten, worden over genegeerd.

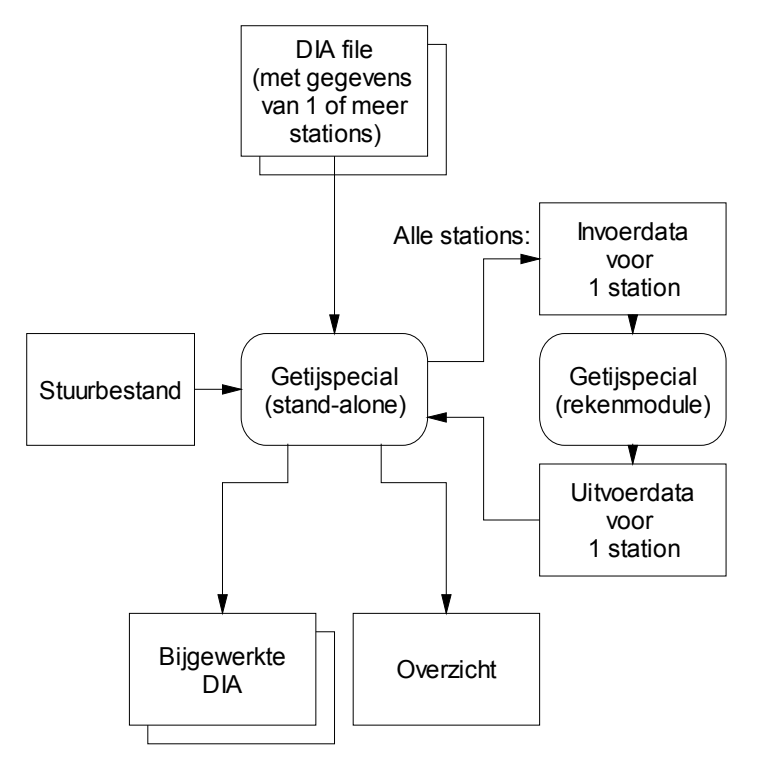

**Figuur 6:** *Structuur Stand-alone Getijspecial programmatuur*

De onderstaande tabel geeft beknopt de aanroepwijze van de standalone getijspecial modules weer

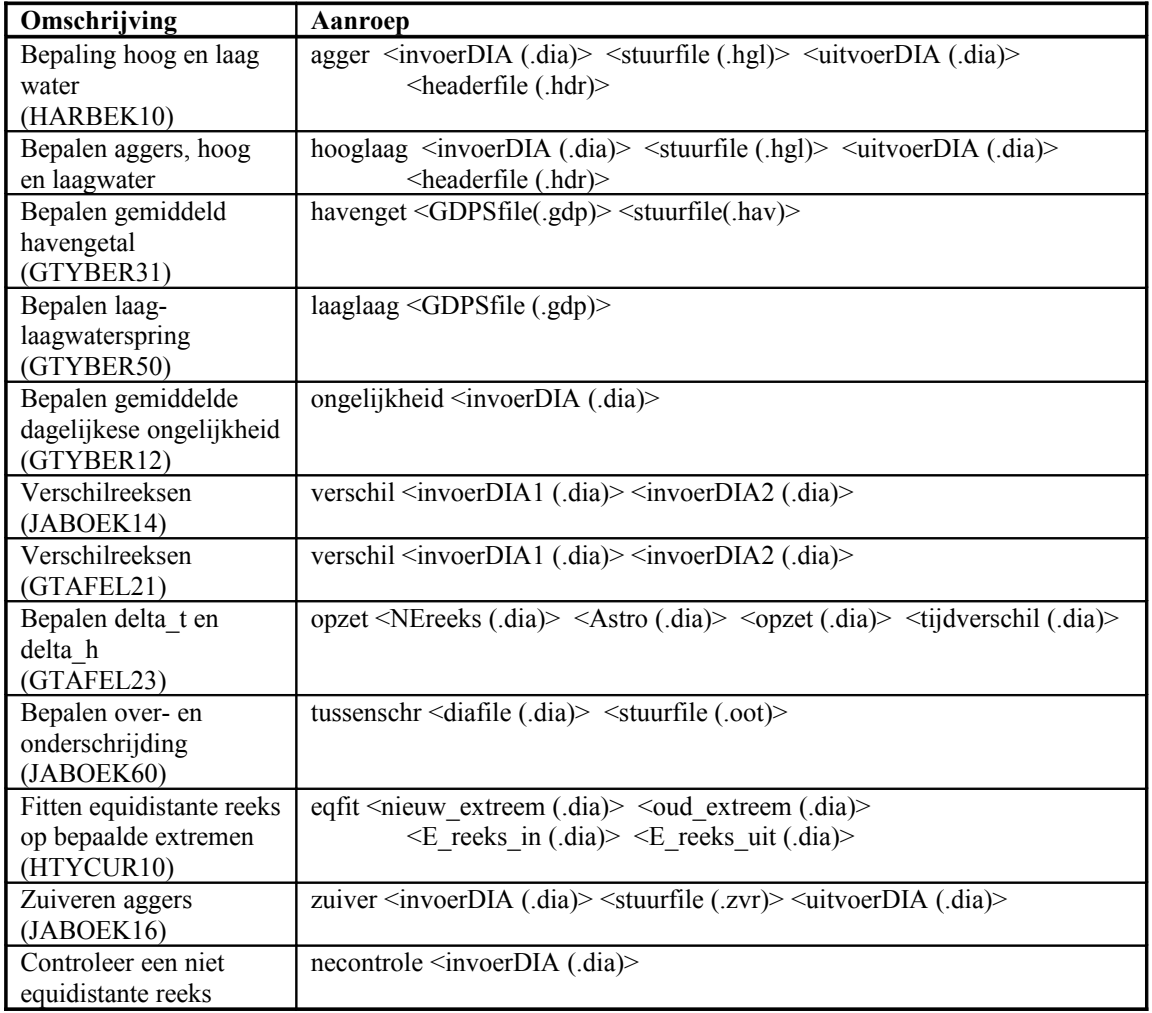

<span id="page-12-0"></span>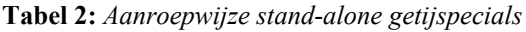

Opmerkingen bij deze tabel:

- door als eerste en enige argument '?' mee te geven wordt het help scherm geactiveerd
- de invoerdia's mogen meerdere datablokken bevatten
- alle extensies (in de tabel tussen haakjes weergegeven) mogen weggelaten worden.
- als niet alle invoerargumenten worden meegegeven verschijnt een popup box waarin om een filenaam gevraagd wordt.

#### 1.3.1 Stand-alone modules starten vanuit de DOS of UNIX shell

Vanuit UNIX of DOS kunnen de getijspecials vanaf de command line worden aangeroepen op de wijze zoals weergegeven in [Tabel 2.](#page-12-0) Indien de getijspecials uitvoer produceren in de vorm van overzichten, dan wordt deze uitvoer op het scherm weergegeven. Deze uitvoer kan men ook bewaren in een file door de standaard output te redirecten naar een file.

### 1.3.2 Stand-alone modules starten vanuit Matlab

Vanuit de Matlab command prompt kunnen de getijspecials worden aangeroepen op de wijze zoals weergegeven in [Tabel 2.](#page-12-0) Indien de getijspecials uitvoer produceren in de vorm van overzichten, dan wordt deze uitvoer in het Matlab command window weergegeven. Deze uitvoer kan men bewaren in een file op een van de volgende manieren:

• Markeer het geproduceerde overzicht met behulp van de muis en verplaats deze naar een editor met behulp van de Windows Cut- en Paste (Knippen en Plakken)

• Voer voor het starten van de getijspecial functie het Matlab commando 'diary filenaam' uit, met filenaam de naam van de file waar de data dient te worden opgeslagen. De uitvoer wordt nu in deze file geschreven, c.q. aan het einde van deze file ingevoegd. Als de functie gereed is dient het commando 'diary off' te worden uitgevoerd. Op het schrijven van ongewenste tekst in de uitvoerfile te voorkomen. Zie het onderstaande script voor een voorbeeld.

*Voorbeeld: Matlabscript voor het opslaan van een overzicht in een file*

|    | $\Rightarrow$ FNAME='hooglaag.txt'                                                                              |                                           |
|----|----------------------------------------------------------------------------------------------------|-------------------------------------------|
|    | $\Rightarrow$ if exist(FNAME)                                                                                   |                                           |
| >> | delete(FNAME)                                                                                                   | % verwijder hooglaag.txt als deze bestaat |
|    | l >> end                                                                                                    |                                           |
|    | >> diary(FNAME)                                                                                                 | % schrijf alle uitvoer in hooglaag.txt    |
|    | >> hooglaag <invoerdia> <stuurfile> <uitvoerdia> <headerfile></headerfile></uitvoerdia></stuurfile></invoerdia> |                                           |
|    | $\Rightarrow$ diary off                                                                                         | % Stop het schrijven naar hooglaag.txt    |
|    | $\Rightarrow$ edit (FNAME)                                                                                      | % Roep editor aan voor file hooglaag.txt  |

### **1.4 Getijspecials als onderdeel van nieuw te bouwen Matlab functies**

Zoals reeds is geïllustreerd in [Figuur 2](#page-8-1) is erbinnen de getijspecial programmatuur een strikte scheiding aangebracht tussen gebruikers interface en rekenmodules.

De rekenmodules worden steeds voor één station tegelijk aangeroepen en zijn te herkennen aan de voorvoegsels 'f\_'. De aanroepwijze en werking van deze modules is volledig gedocumenteerd in de documentatie van de getijspecials (zie [2]). Deze functies kunnen desgewenst worden geïntegreerd in nieuwe Matlab programma's. De onderstaande tabel geeft per menuoptie de naam van de bijbehorende Matlab functie.

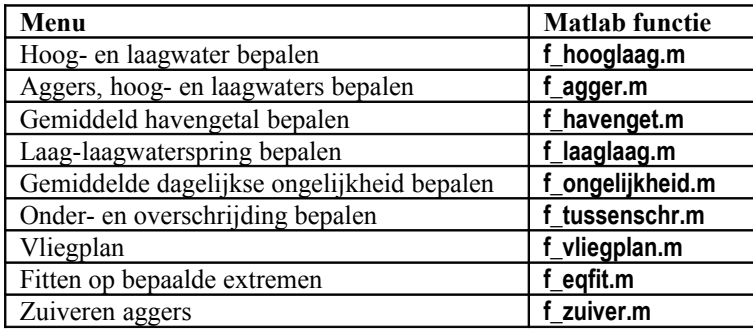

Deze functies kunnen desgewenst in combinatie worden gebruikt met de Batchfunctie 'exporteren' (zie sectie [14\)](#page-48-0). Via deze functie kan informatie uit een werkgebied worden gehaald voor verdere verwerking in zelfgeschreven Matlab programma's.

### **2 Opslagformaat**

### **2.1 Equidistante reeksen**

Dit zijn reeksen die betrekking hebben op tijdstippen met gelijke tussen intervallen. Ze zijn te karakteriseren door:

- een lijst met waarden  $[y(1), y(2), \ldots, y(T)]$ ,
- een begin tijdstip,
- een stapgrootte

Equidistante (E) reeksen kunnen uit DONAR worden opgehaald en naar DONAR worden weggeschreven.

### <span id="page-14-0"></span>**2.2 Niet equidistante reeksen**

Dit zijn reeksen die betrekking hebben op tijdstippen met ongelijke tussen intervallen. Ze zijn te karakteriseren door:

- een of meerder lijsten met waarden  $[y(1),y(2),...,y(T)]$  (deze lijsten worden ook wel 'kanalen' genoemd),
- een lijst met bijbehorende tijdstippen  $[t(1), t(2), \ldots t(T)]$

Niet equidistante (NE) reeksen kunnen uit DONAR worden opgehaald en naar DONAR worden weggeschreven.

Voorbeeld:

Een getijextremen set bestaat uit drie kanalen:

- kanaal 1: de tijdstippen van de extremen
- kanaal 2: het soort extreem Wanneer de reeks een serie van hoog- en laagwaterstanden betreft, wordt de volgende codering gebruikt:
	- 1 Hoogwater
	- 2 Laagwater
	- 3 Eerste laagwater
	- 4 Top agger
	- 5 Tweede laagwater
- kanaal 3: de bijbehorende stand

### <span id="page-14-1"></span>**2.3 Getijparameterdataset**

Een getijparameterdataset bestaat uit een serie records met een vaste indeling. Een record in een getij parameterset ziet er als volgt uit:

positie 1: teken (+ of -); boven- of onder culminatie

- positie 2: culminatietijdstip bij de nulmeridiaan
- positie 3: parallax van de maan
- positie 4: declinatie van de maan
- positie 5: tijd hoogwater t.o.v. culminatietijdstip bij de nulmeridiaan

positie 6: stand hoogwater in cm

- positie 7: tijd volgende laagwater t.o.v. culminatietijdstip bij de nulmeridiaan
- positie 8: stand laagwater in cm

De getijparameterdataset wordt als invoer gebruikt voor de berekening van laag-laagwaterspring en het gemiddeld havengetal.

Een getijparameterdataset wordt niet in DONAR opgeslagen, maar in een aparte file. Deze file (met extensie '.gdp' kan worden gegenereerd in Melissa met de optie 'Exporteer getijparameterdataset' (zie hoofdstuk [15\)](#page-49-0).

### <span id="page-15-1"></span>**3 HOOGLAAG: Bepalen hoog- en laagwater (Harbek10)**

#### **3.1 Algemene beschrijving**

Deze functie bepaalt van een equidistante reeks alle hoog- en laagwaters (extremen). Deze extremen worden in een niet-equidistante reeks verzameld waarbij de in paragraaf [2.2](#page-14-0) genoemde codering wordt gebruikt. Een waarde wordt als extreem gekenmerkt als de waterstand extreem is na en vóór een door de gebruiker opgegeven periode  $(N_1, in, 1)$  in uren), zie [Figuur 7.](#page-15-0)

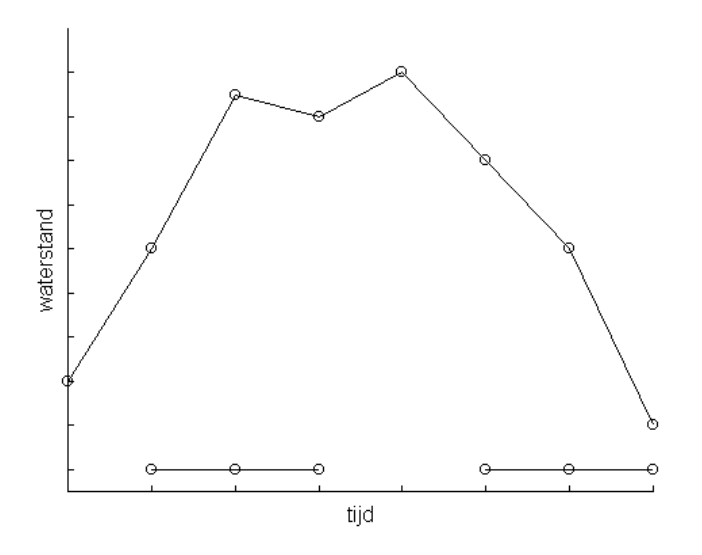

<span id="page-15-0"></span>**Figuur 7:** *De bepaling van een extreem, met N1=3 wordt hier maar één HW gevonden*

Een waarde wordt dus als maximum gekenmerkt als alle waarden in de periode N<sub>1</sub> uren ervóór en N<sub>1</sub> uren erna niet hoger zijn. Een extreem ligt ook altijd minimaal  $N_1$  uren na het begin van de reeks en minimaal N1 uren vóór het einde van de reeks. Met behulp van dit algoritme kunnen kortdurende fluctuaties rond het tijdstip van hoogwater worden geëlimineerd, zonder de aggers over te slaan.

Deze functie kent ook de mogelijkheid om het precieze tijdstip van het extreem te benaderen met behulp van interpolatie. Indien de invoer-reeks bijv. bestaat uit tien-minuten gemiddelden, kan het zijn dat er een hogere (in geval van HW) stand is opgetreden tussen twee waarden. Dit tijdstip en de bijbehorende waterstand kunnen worden benaderd op basis van een zogenaamde spline-functie. Deze functie trekt een gladde kromme door een aantal waarden uit de reeks in de buurt van het extreem. Het gaat hierbij om N<sub>2</sub> uren vóór het extreem en N<sub>2</sub> uren na het extreem, waarbij N<sub>2</sub> door de gebruiker moet worden opgegeven. Vervolgens wordt van de gladde kromme het extreem bepaald (afgerond op minuten en centimeters), zie figuur 3. Als  $N_2$  op nul wordt gesteld, vindt er geen interpolatie plaats.

De wiskundige werking van de spline interpolatie is beschreven in bijlage A van dit rapport.

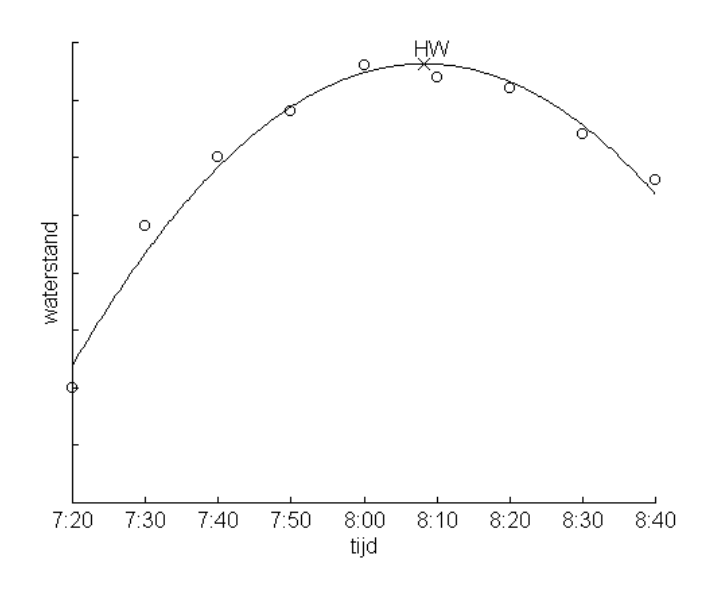

**Figuur 8:** *Interpolatie van een extreem*

#### **3.2 Invoer**

De invoer bestaat uit de volgende gegevens

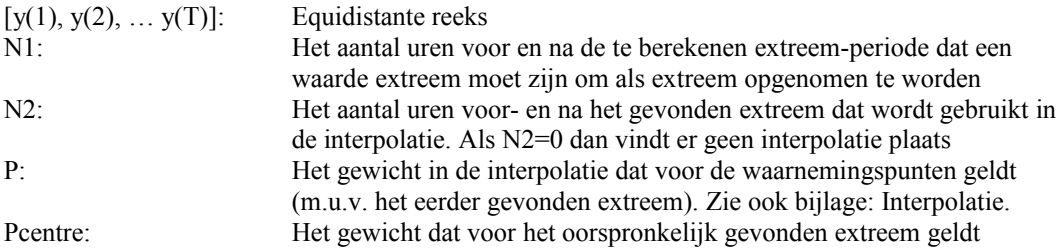

### **3.3 Uitvoer**

..

De uitvoer bestaat uit de volgende gegevens

• Een niet equidistante reeks:  $W =$ [  $t(1)$  y(1) code(1) (alleen Hoogwater=1 en Laagwater=2) t(2) y(2) code(2)

 $t(T)$  y(T) code(T)]

- Een overzicht met per station de volgende gegevens (zie voorbeeld):
	- tijdstip generatie overzicht
	- naam van station(s)
	- vermelding begin- en eind analyse periode
	- N1
	- N2
	- P
	- aantal gevonden minima
	- aantal gevonden maxima

======================================= OVERZICHT BEREKENING HOOG- EN LAAGWATER 27-Nov-1999 10:49:58 Station DELFZL Begin analyse periode: 01-Aug-1999 00:00:00 Einde analyse periode: 31-Aug-1999 23:50:00 Maximum gezocht in interval: [t-6,t+6] Interpolatie op basis van punten: {t-5,t+5} Gebruikte interpolatie parameter: 1 Aantal gevonden minima: 60 Aantal gevonden maxima: 61 Station EEMSHVN Begin analyse periode: 01-Aug-1999 00:00:00 Einde analyse periode: 31-Aug-1999 23:50:00 Maximum gezocht in interval: [t-7,t+7] Interpolatie op basis van punten: {t-5,t+5} Gebruikte interpolatie parameter: 2<br>Aantal gevonden minima: 60 Aantal gevonden minima: 60<br>Aantal gevonden maxima: 66 Aantal gevonden maxima: 66 Station HUIBGT Default instelling gebruikt. Begin analyse periode: 01-Aug-1999 00:00:00 Einde analyse periode: 31-Aug-1999 23:50:00 Maximum gezocht in interval: [t-5,t+5] Interpolatie op basis van punten: {t-10,t+10} Gebruikte interpolatie parameter: 1 Aantal gevonden minima: 61<br>Aantal gevonden maxima: 60 Aantal gevonden maxima: ======================= Berekening succesvol afgerond.

#### <span id="page-17-0"></span>**3.4 Bediening (Melissa)**

De functie wordt geactiveerd door de keuze van het menu:

#### **Getijspecials - Bepalen hoog- en laagwater**.

Vervolgens wordt een stuurfile met extensie *'.hgl'* opgegeven.

Deze stuurfile bevat een aantal regels met per regel:

- de bijbehorende naam van een station
- de bijbehorende parameter N1
- de bijbehorende parameter N2
- de bijbehorende parameter P
- de bijbehorende parameter Pcentre

#### Opmerkingen

- De stuurfile mag desgewenst regels met commentaar bevatten. deze regels dienen dan aan te vangen met het symbool '%'
- Er kan een station met de naam 'default' worden gedefinieerd. Indien parameterwaardes voor andere stations ontbreken, wordt de parameter van het default station gebruikt.

Voorbeeld van een stuurfile:

```
%stuurfile voor bepaling hoog en laagwater
%inhoud:
%kolom1: stationsnaam
%kolom2: N1(in uur)
%kolom3: N2(in uur)
%kolom4: P
%kolom5: Pcentre
default 5 .5 1 10
DELFZL 4 .5 1 10
```
#### **3.5 Bediening (Stand-alone)**

De werking wijkt niet af van de Melissa versie. De functie wordt geactiveerd door de aanroep:

### **>> hooglaag <diafile> <stuurfile> <uitvoerfile> <headerfile>**

met:

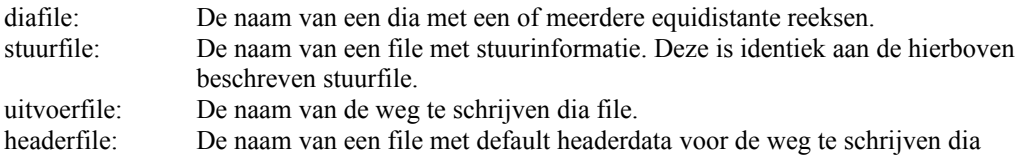

Opmerkingen:

- door als eerste en enige argument '?' mee te geven wordt het help scherm geactiveerd
- de invoer dia mag meerdere datablokken bevatten
- indien de invoerdia niet equidistante reeksen bevat, worden deze genegeerd
- alle extensies mogen weggelaten worden.
- als niet alle invoerargumenten worden meegegeven verschijnt een popup box waarin om een filenaam gevraagd wordt.

Voorbeeld van een headerfile:

%Dit is een file met default headergegevens voor een weg te schrijven dia %De volgorde van de regels doet er niet toe %Regels worden herkend aan de hand van de drie letterige code aan %het begin van de regel in combinatie met de blok aanduiding %Momenteel reageert de inlees module alleen op de volgende combinaties: %[W3H]ANI %[W3H]BHI %[W3H]BMI %[W3H]OGI %[W3H]ANA [W3H] ANI;RIKZITSDHG;RIKZ - afdeling ITB te Den Haag BHI;RIKZITSDHG;RIKZ - afdeling ITB te Den Haag BMI;RIKZITSDHG;RIKZ - afdeling ITB te Den Haag OGI;RIKZMON WAT;RIKZ - Landelijke monitoring waterhoogten gegevens ANA;F010;HW en LW uit 1 min. waterhoogten uit 10 min. gem.

#### **3.6 Werkwijze**

**Stap 1:** Bepaal alle locale maxima De periode waarin het maximum optreedt, *tmax*, voldoet aan de volgende voorwaarden:

$$
y(t_{\text{max}}) \geq y(t_{\text{max}} + p), -N_1 \leq p \leq N_1, p \neq t_{\text{max}},
$$

De waterstanden worden vaak afgerond op hele centimeters. Hierdoor komt het regelmatig voor dat een aantal opeenvolgende elementen van een tijdreeks dezelfde waarde hebben. Hierdoor worden meerder maxima (of minima) gevonden. In dien het aantal opeenvolgende gelijke waarde 2\*N1+1 of groter is worden zelfs punten gevonden die zowel een minimum als een maximum zijn.

Indien meerdere maxima elkaar opvolgen wordt het middelste (bij een even aantal naar beneden afronden) als maximum aangemerkt.

*De situatie dat punten zowel maximaal als minimaal zijn, dient door de gebruiker voorkomen te worden door een voldoende hoge waarde van N*1 *te kiezen.*

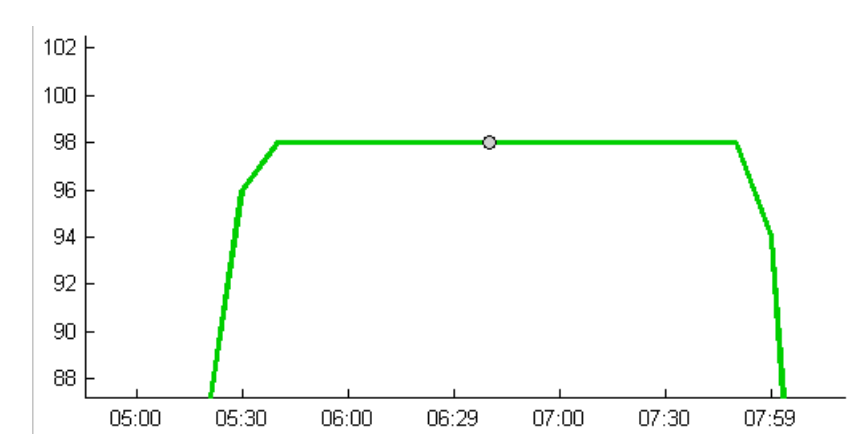

**Figuur 9:** *De waterstanden worden vaak afgerond op hele centimeters. Hierdoor komt het regelmatig voor dat een aantal opeenvolgende elementen van een tijdreeks dezelfde waarde hebben. Hierdoor worden meerdere maxima (of minima) gevonden. In dien het aantal opeenvolgende gelijke waarde 2\*N1+1 of groter is worden zelfs punten gevonden die zowel een minimum als een maximum zijn.*

#### **Stap 2:**

Voer voor alle gevonden punten de interpolatie uit. Deze interpolatie gebeurd op basis van de theorie die is beschreven in [Van der Made, 1988]. De invoerparameters voor deze interpolatie zijn N2 en P, Pcentre.

Het idee achter de interpolatie is dat een lijn wordt getrokken waarvan de afgeleide naar de tijd continu is. Met andere woorden: de lijn mag geen knikken bevatten. Bovendien moet deze lijn zo glad mogelijk zijn, maar tegelijkertijd zo dicht mogelijk langs de waargenomen datapunten lopen. Het gewicht van de waargenomen datapunten kan worden ingesteld middels parameters P en Pcentre. Waarbij Pcentre het gewicht is dat geldt voor het eerder gevonden extreem, en P het gewicht is voor de overige datapunten. Over het algemeen is Pcentre een factor 10 groter dan P, waardoor het eerdere gevonden extreem zwaar meeweegt in de interpolatie.

Om een beter benadering van maxima en minima mogelijk te maken, zijn een halve periode voor en een halve periode na het oude maximum extra knikpunten toegevoegd. Dit zijn punten waarvoor een weegfactor 0 is ingesteld en een willekeurige y-waarde is opgegeven. Door de aanwezigheid van deze extra knikpunten is een betere aanpassing van de interpolatie in de buurt van het oude maximum mogelijk. De precieze locatie van de extra knikpunten is afhankelijk van de periode lengte.

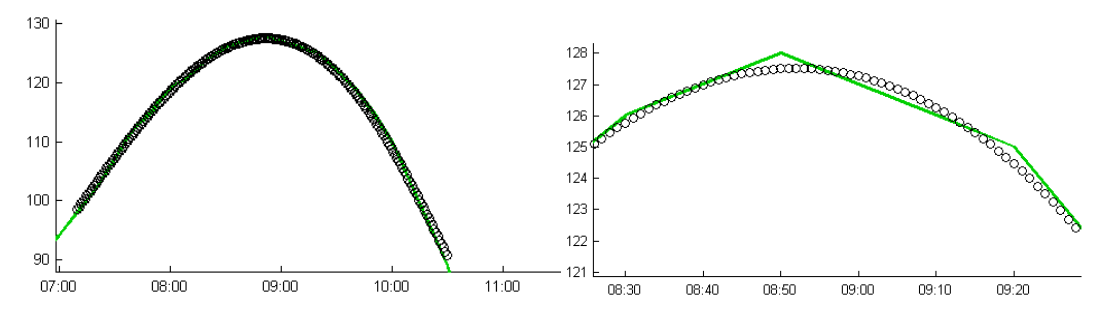

**Figuur 10:** *Gemeten versus geïnterpoleerd. Rechts: detail. Voorbeeld is gegenereerd met N1=5/6, N2=10/6, P=1 en Pcentre=1.*

### **Stap 3:**

Bepaal het maximum van de geïnterpoleerde functie. Nadat de interpolatie is uitgevoerd, zijn een aantal parameters beschikbaar die een curve definiëren. De hoogte van deze curve wordt geëvalueerd voor alle gehele minuten in het interval {tmax-N2uur, tmax+N2uur}. Vervolgens wordt het maximum bepaald en afgerond op gehele centimeters. In het onwaarschijnlijke geval dat meerdere punten gelijk aan het maximum zijn, wordt het tijdstip van deze gevonden maxima gemiddeld.

#### **4 AGGER: Bepaling hoog- en laagwater en aggers (Jaboek25)**

Opmerking: deze functie is op verzoek aan het project toegevoegd, en komt in de plaats van de oorspronkelijk geplande functies jaboek14/gtafel21/gtafel23,

#### **4.1 Algemene beschrijving**

In sommige gevallen binnen een eb vloed cyclus twee, in plaats van één laagwaters voor. Het maximum dat daar tussen zit wordt een *agger* genoemd. Een precieze omschrijving van een agger is gegeven middels de z.g. *jaarboekeis*. Voor het onderscheiden van normale hoog- en laagwaters van aggers is de functie 'Bepaling hoog- en laagwater en aggers' ontworpen.

#### **4.2 Invoer**

• Een E-reeks met waterstanden

#### **4.3 Uitvoer**

• Een NE reeks met hoogwaters, laagwaters, en aggers

#### **4.4 Bediening (Melissa)**

De functie wordt geactiveerd door de keuze van het menu:

#### **Getijspecials – Bepalen hoog-, laagwater en aggers**

Verder is de bediening identiek aan de beschrijving in sectie [3.4:](#page-17-0) er wordt een stuurfile geselecteerd met extensie '.hgl'. Voor de bepaling van aggers, hoog- en laagwaters wordt dus dezelfde stuurfile gebruikt als voor de bepaling van alleen hoog- en laagwaters.

In de opgegeven stuurfile dient een hoge leeftijd opgegeven te worden voor de leeftijd van de extremen, bijvoorbeeld N1=5 uur. Aan bevolen waarden voor N1, N2, P, en Pcentre zijn:

 $N1 = 5$  uur  $N2 = 1$ uur  $P = 1$ Pcentre=10

#### **4.5 Bediening (Stand-alone)**

De werking wijkt niet af van de Melissa versie. De functie wordt geactiveerd door de aanroep:

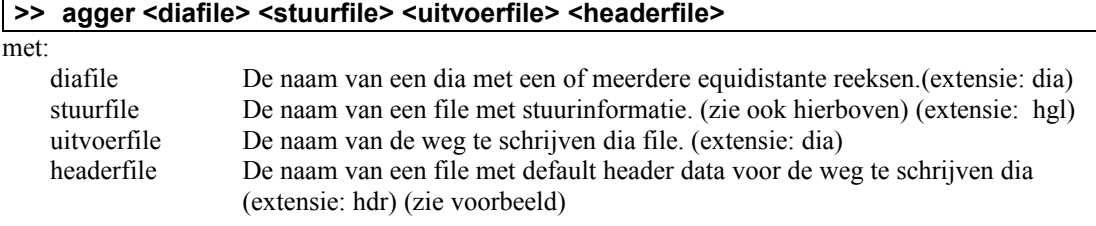

Opmerkingen:

- door als eerste en enige argument '?' mee te geven wordt het help scherm geactiveerd
- de invoer dia mag meerdere datablokken bevatten
- indien de invoerdia andere dan equidistante reeksen bevat, worden deze genegeerd
- alle extensies mogen weggelaten worden.
- als niet alle invoerargumenten worden meegegeven verschijnt een popup box waarin om een filenaam gevraagd wordt.

Voorbeeld van een headerfile:

%Dit is een file met default headergegevens voor een weg te schrijven dia %De volgorde van de regels doet er niet toe %Regels worden herkend aan de hand van de drie letterige code aan %het begin van de regel in combinatie met de blok aanduiding %Momenteel reageert de inlees module alleen op de volgende combinaties: %[W3H]ANI %[W3H]BHI %[W3H]BMI %[W3H]OGI %[W3H]ANA [W3H] ANI;RIKZITSDHG;RIKZ - afdeling ITB te Den Haag BHI;RIKZITSDHG;RIKZ - afdeling ITB te Den Haag BMI;RIKZITSDHG;RIKZ - afdeling ITB te Den Haag OGI;RIKZMON WAT;RIKZ - Landelijke monitoring waterhoogten gegevens ANA;F010;HW en LW uit 1 min. waterhoogten uit 10 min. gem.

#### **4.6 Werkwijze**

#### **Stap 1**

Bepaal de hoog en laagwaters volgens de in sectie [3](#page-15-1) beschreven met de opgegeven parameters. Sla de gevonden waarden op in reeks A

#### **Stap 2**

Bepaal de hoog en laagwaters volgens de in sectie [3](#page-15-1) beschreven met de parameters:

 $N1 = 1.5$  uur

N2, P, Pcentre = volgens opgave bij de berekening van reeks A

Sla de gevonden waarden op in reeks B (reeks B bevat dus meer hoogwaters (HW) en laagwaters (LW) dan reeks A)

#### **Stap3**

Bepaal voor alle LW's in reeks A (LWA) of er bij deze waarden aggers horen. Dit gaat als volgt.

- stel LWB = de dichtstbijzijnde LW bij LWA in B
- stel LWB0 = absoluut laagste waterstand in B in interval [LWB-5uur,LWB-2uur]
- stel  $HWB0 =$  absoluut hoogste waterstand in B in interval  $[LWB0, LWB]$
- stel LWB1 = absoluut laagste waterstand in B in interval  $[LWB+2uur,LWB+5uur]$
- stel  $HWB1$  = absoluut hoogste waterstand in B in interval  $[LWB, LWB1]$
- Ga na of de reeks LWB0 HWB0 LWB aan de jaarboek eis voldoet
- Ga na of de reeks LWB HWB1 LWB1 aan de jaarboek eis voldoet
- Indien beide reeksen aan de jaarboekeis voldoen genereer dan een waarschuwing, ga door met het minimum van LWB0 en LWB1
- Als een van de twee reeksen aan de jaarboekeis blijkt te voldoen voer dan waarden door in uitvoer met de codes 'eerste laagwater', 'Top agger', 'tweede laagwater'. Zoniet voer dan het LWB door in de uitvoer.

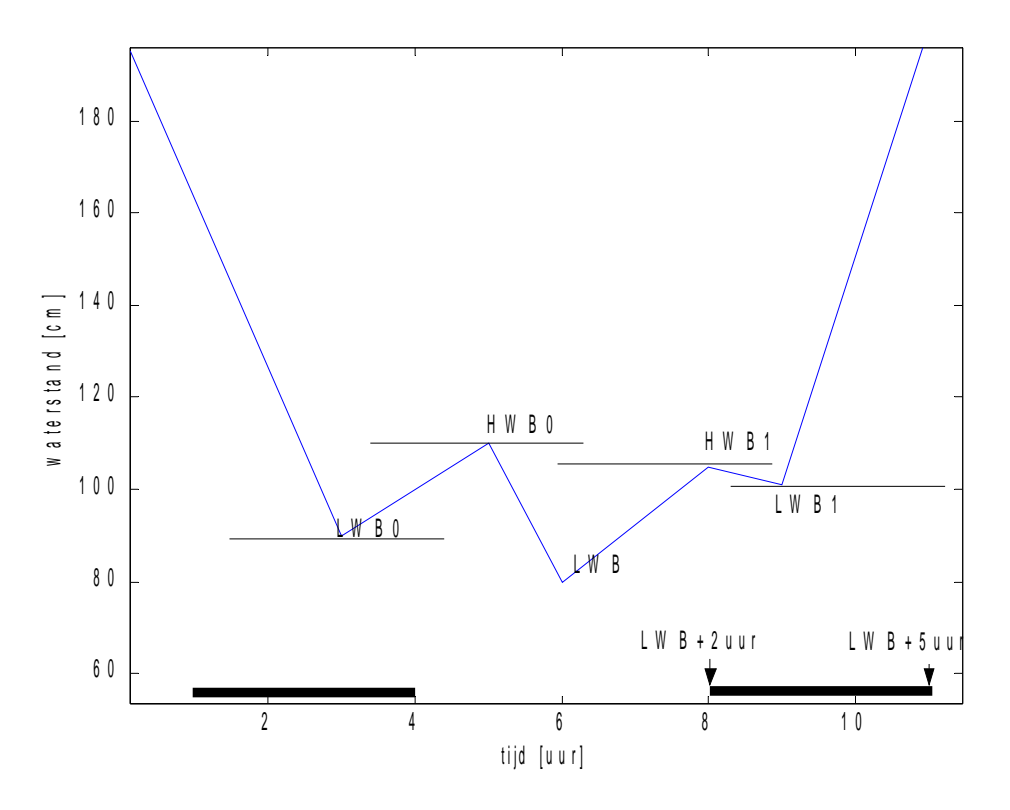

**Figuur 11:** *Bepaling aggers*

N.B.: De jaarboekeis m.b.t. aggers is als volgt:

- Het hoogteverschil tussen de topagger en hoogste van de twee laagwaters, moet minimaal 5 cm zijn.
- Het tijdsverschil: (tijd\_LW2 tijd\_LW1) moet minimaal twee uur zijn.

### **5 HAVENGET: Bepalen gemiddeld havengetal (gtyber31)**

### **5.1 Algemene beschrijving**

In getyan10 wordt het culminatietijdstip (maan staat boven de nulmeridiaan = Greenwich meridiaan) gekoppeld aan het tijdstip van hoog- en laagwaters. De uitvoer van getyan10, een getijparameterdataset (zie sectie [2.3\)](#page-14-1), wordt gebruikt als invoer voor deze functie.

Het havengetal geeft het gemiddelde tijdsinterval tussen de maansdoorgang door de plaatselijke meridiaan en het eerstvolgende hoog- of laagwater. Voor Nederland wordt de meridiaan van 5 graden OL aangehouden. Van alle extremen van de betreffende periode, worden de tijden (in MET) en standen gekoppeld aan de bijbehorende culminatietijdstippen (twee dagen eerder) van de maan door de nulmeridiaan in GMT.

Berekening tijdstip: Tijdstip maansdoorgang door de nulmeridiaan + 2 dagen + havengetal. Op deze berekening wordt een correctie van 2 uur 20 min aangebracht :

- in deze twee dagen is de maan  $2 \times 50$  minuten opgeschoven (correctie:  $-100$  min)
- het havengetal is berekend t.o.v. de plaatselijke meridiaan i.p.v. t.o.v. de nulmeridiaan (correctie:  $+20$  min.)
- maansculminatie door nulmeridiaan in GMT en te berekenen tijdstip in MET (correctie: -60 min)

Deze functie is vooral bedoeld voor gebruik met zeer lange perioden, bij voorkeur 10 jaar, om de invloed van eventuele uitschieters zo klein mogelijk te maken.

De extremen worden ingedeeld in bijv. 48 klassen (deze klassen zijn instelbaar): 24 klassen op basis van het tijdstip van een bovenculminatie en 24 klassen voor onderculminaties. Per klasse wordt vervolgens de gemiddelde stand en het gemiddelde tijdsverschil berekend. Standen die meer dan één halve meter buiten het gemiddelde vallen en tijdsverschillen die meer dan één uur buiten het gemiddelde vallen worden verwijderd en vervolgens worden opnieuw de gemiddelden berekend. Tenslotte worden de 48 klassen samengevoegd tot 12 klassen door de boven- en onderculminatie en de tijdstippen 1 en 13, 2 en 14 enz., samen te nemen.

Op deze wijze ontstaan dus voor HW, 12 gemiddelde tijdsverschillen en 12 gemiddelde standen en idem voor LW. De uitkomsten van de berekeningen worden afgebeeld in een zogenaamde aardappelgrafiek (zie [2, pag. 2]). Het gemiddeld havengetal wordt verkregen door middeling van de tijden van alle klassen en vormt, samen met de aardappelgrafiek de uitvoer van de functie.

### **5.2 Invoer**

- Getijparameterdataset. Dit is een tabel met de volgende kolommen
	- kolom 1: teken  $(+$  of -); boven- of onder culminatie
	- kolom 2: culminatietijdstip bij de nulmeridiaan
	- kolom 3: parallax van de maan
	- kolom 4: declinatie van de maan
	- kolom 5: tijd hoogwater t.o.v. culminatietijdstip bij de nulmeridiaan
	- kolom 6: stand hoogwater in cm
	- kolom 7: tijd volgende laagwater t.o.v. culminatietijdstip bij de nulmeridiaan
	- kolom 8: stand laagwater in cm
- Outliercriteria en parameters voor het plotten van de aardappelgrafiek (stuurinfo). Deze informatie is vastgelegd in een stuurfile met extensie *'.hav'*, en mag eventueel commentaar bevatten. De stuurfile bevat de volgende kolommen:
	- kolom 1: *Stationsnaam*
- kolom 2:*DeltaT*. Alle hoog- en laagwaters waarvan het tijdstip meer dan deltaT afwijkt van het klasse gemiddelde of de klasse mediaan (afhankelijk van optie) worden verwijderd.
- kolom 3: *DeltaH*. Alle hoog- en laagwaters waarvan de stand meer dan deltaT afwijkt van het klasse gemiddelde of de klasse mediaan (afhankelijk van optie)worden verwijderd.
- kolom 4: *Optie*(g=gemiddeld, m=mediaan). Als optie='g' wordt per klasse een gemiddelde berekend. Alle datapunten die teveel van het gemiddelde afwijken worden verwijderd. Als optie='m' gebeurd hetzelfde, maar dan met de mediaan als basis. De mediaan heeft een kleinere variantie dan het gemiddelde doordat deze minder gevoelig voor outliers is.
- kolom 5: *Gewicht datapunten voor tijdverschuiving*. Bij het plotten van de aardappelgrafiek worden eerst het THW of TLW<sup>[1](#page-25-0)</sup> geplot tegen het culminatie tijdstip. Hiervoor worden 12 datapunten gebruikt, de rest van de curve wordt geïnterpoleerd met een methode zoals beschreven in [4] (zie ook de bijlage bij dit rapport). Bij deze interpolatie wordt de opgegeven gewichtsparameter gebruikt.
- kolom 6: *Gewicht datapunten voor stand*. Bij het plotten van de aardappelgrafiek wordt de stand van het HW of LW geplot tegen het culminatie tijdstip. Hiervoor worden 12 datapunten gebruikt, de rest van de curve wordt geïnterpoleerd met een methode zoals beschreven in [4] (zie ook de bijlage bij dit rapport). Bij deze interpolatie wordt de opgegeven gewichtsparameter gebruikt.

%stuurfile voor bepaling havengetal %inhoud: %kolom 1: stationsnaam %kolom 2: deltaT (in uur) %kolom 3: deltaH (in cm) %kolom 4: optie(g=gemiddeld, m=mediaan) %kolom 5: gewicht datapunten voor tijdverschuiving %kolom 6: gewicht datapunten voor stand default 1 50 g 10 1 NIEUWSTZL 1 50 m 5 1

#### **5.3 Uitvoer**

• Overzicht per klasse van de gemiddelde stand en het gemiddelde tijdsverschil

<span id="page-25-0"></span><sup>&</sup>lt;sup>1</sup> tijdstip van Hoog- of laag water t.o.v. de doorgang van de maan door de plaatselijke meridiaan

```
======================================
OVERZICHT BEPALEN GEMIDDELD HAVENGETAL
19-Dec-1999 16:26:51
Station DENHDR 
Analyse periode: 29-Dec-1998 20:57:43 - 18-Nov-1999 07:35:29
      HOOGWATER
  CULMINATIEUUR TIJD STAND
               HH.MM
              0 6.43 63
              1 6.08 62
              2 5.51 58
             3 5.32<br>4 5.24
              4 5.24 61
                 5 5.30 57
              6 5.58 46
              7 6.43 48
              8 6.59 47
            9 7.01 59<br>10 7.06 62
             10 7.06 62
                6.49
      Gemiddeld 6.19 57
Berekening succesvol afgerond
```
• Plot van aardappelgrafiek. De berekening van het gemiddelde havengetal wordt voor meerdere stations uitgevoerd. Er worden dus meerdere aardappelgrafieken gegenereerd. Indien meerdere berekeningen worden uitgevoerd wordt een keuzemenu gestart (zie [Figuur 12\)](#page-26-0) dat de mogelijkheid geeft de grafieken te plotten. Ook kan vanuit dit keuzemenu een bestand bewaard en geladen worden dat de noodzakelijke informatie bevat om aardappelgrafieken te plotten. Zodat grafieken op een later tijdstip kunnen worden geïnspecteerd.

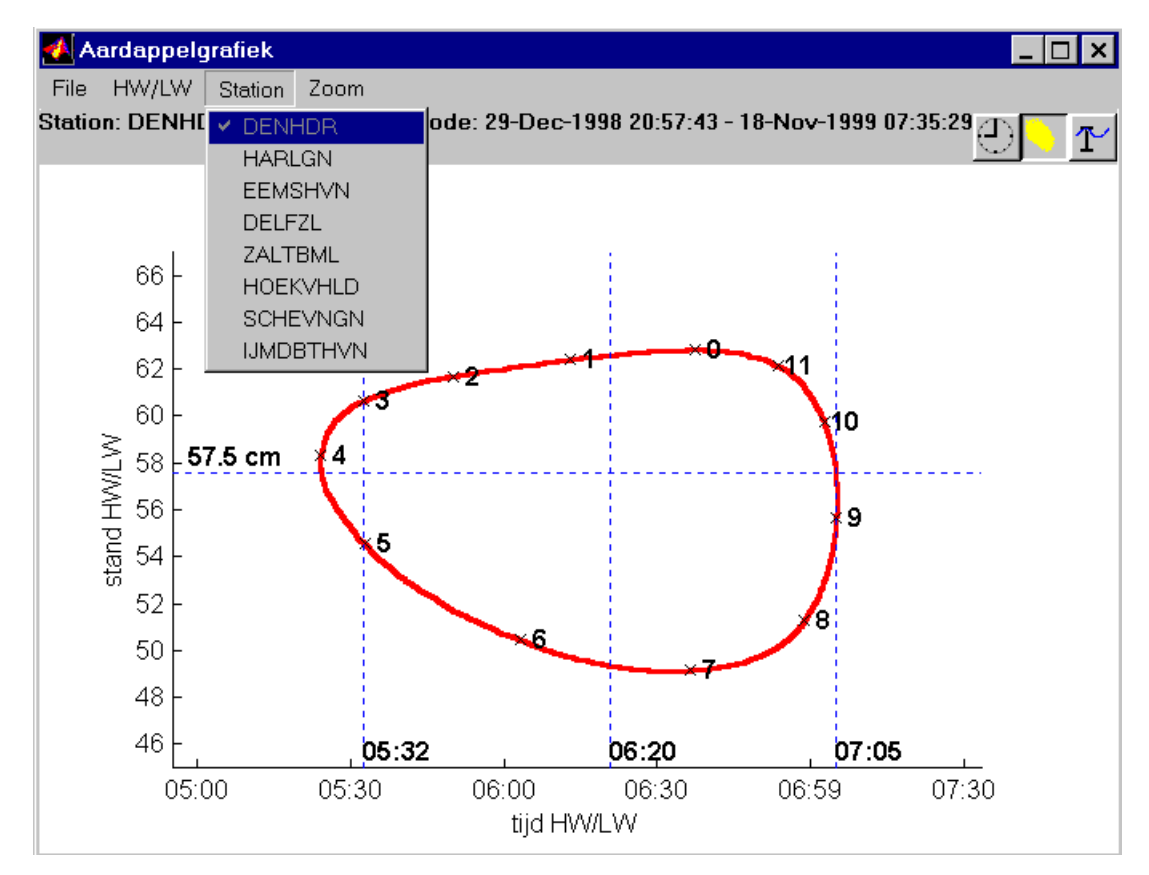

<span id="page-26-0"></span>**Figuur 12:** *Keuzemenu voor het plotten van aardappelgrafieken*

### **5.4 Bediening (Melissa)**

Selecteer het menu 'Getijspecials/Gemiddeld havengetal bepalen'. Er wordt nu om een file met extensie **'.hav'** gevraagd (zie boven). Vervolgens start de berekening. Als de berekening afgerond is wordt de interactieve aardappelgrafiek geplot.

#### **5.5 Bediening (Stand-alone)**

De stand-alone versie is identiek aan de Melissa versie. Er is echter geen mogelijkheid om aardappelgrafieken te tekenen. De functie wordt geactiveerd door de aanroep:

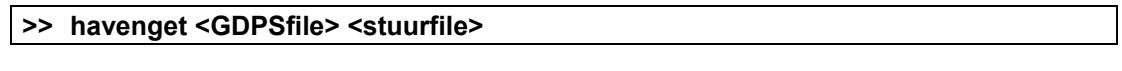

met:

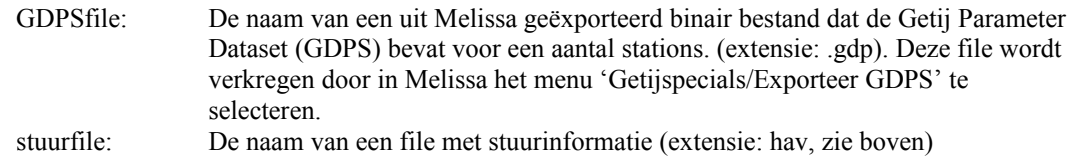

Opmerkingen:

- door als eerste en enige argument '?' mee te geven wordt het help scherm geactiveerd
- alle extensies mogen weggelaten worden.
- als niet alle invoerargumenten worden meegegeven verschijnt een popup box waarin om een filenaam gevraagd wordt.

### **5.6 Werkwijze**

Op basis van de getijparameterdataset wordt een tabel met de volgende kolommen geconstrueerd:

- kolom 1: teken (1 boven culminatie, 0 onderculminatie). Deze wordt overgenomen uit de getijparameterdataset.
- kolom 2: culminatietijdstip bij de nulmeridiaan. Deze wordt overgenomen uit de getijparameterdataset.
- kolom 3: tijdstip hoogwater culminatietijdstip bij nulmeridiaan 2uur 20
- kolom 4: stand hoogwater. Deze wordt overgenomen uit de getijparameterdataset.
- kolom 5: tijdstip laagwater culminatietijdstip bij nulmeridiaan 2uur 20
- kolom 6: stand laagwater. Deze wordt overgenomen uit de getijparameterdataset.

Deze tabel vormt de basis voor de berekening van de gemiddelde havengetallen en het plotten van de aardappelgrafiek.

Per getijparameterdataset worden twee volledig onafhankelijke berekeningen uitgevoerd. Een voor de hoogwaters en een voor de laagwaters. Het stramien van deze berekeningen is (zie ook [Figuur 13\)](#page-28-0):

- Verwijder de hiaten
- Bereken zowel voor de boven- als onderculminaties een voortschrijdend gemiddelde of een voortschrijdende mediaan (afhankelijk van optie) van de waterstand
- Verwijder alle datapunten die teveel van het voortschrijdend gemiddelde afwijken qua stand.
- Bereken van de resterende reeks een voortschrijdend gemiddelde van het THW.
- Verwijder wederom de outliers
- Voeg nu boven- en onderculminaties samen. (in de dataset is nu niet meer te zien of een bepaald
- HW/LW een boven of onderculminatie betreft)
- voeg culminaties samen modulo een 1/2 dag (in de dataset wordt nu geen onderscheid meer gemaakt tussen bijvoorbeeld 9.00 en 21.00)
- sorteer de resulterende dataset opnieuw op tijd
- Bereken het gemiddelde van de HW/LW stand en het havengetal voor de periodes 0:00-1:00, 1:00-2:00, etc, en beeld deze gemiddelden af op de tijd-as 0:30, 1:30, etc.
- Interpoleer deze waarden met behulp van spline interpolatie naar de tijdstippen 0:00, 1:00, 2:00, etc.
- Print voor deze tijdstippen het geïnterpoleerde havengetal en de geïnterpoleerde stand. Print ook het gemiddelde van de van de geïnterpoleerde waarden.
- Interpoleer de uurgemiddelden van HW/LW stand en het havengetal nogmaals, maar nu naar halve minuut waarden. Bereken het snijpunt van de geïnterpoleerde 'stand HW/LW' waarde met de gemiddelde 'stand HW/LW' waarde. Deze snijpunten corresponderen met MV1 en MV2.
- Plot de aardappelgrafiek. Dit is de grafische weergave van de geïnterpoleerde stand HW/LW tegen het geïnterpoleerde havengetal (zie [Figuur 12\)](#page-26-0)

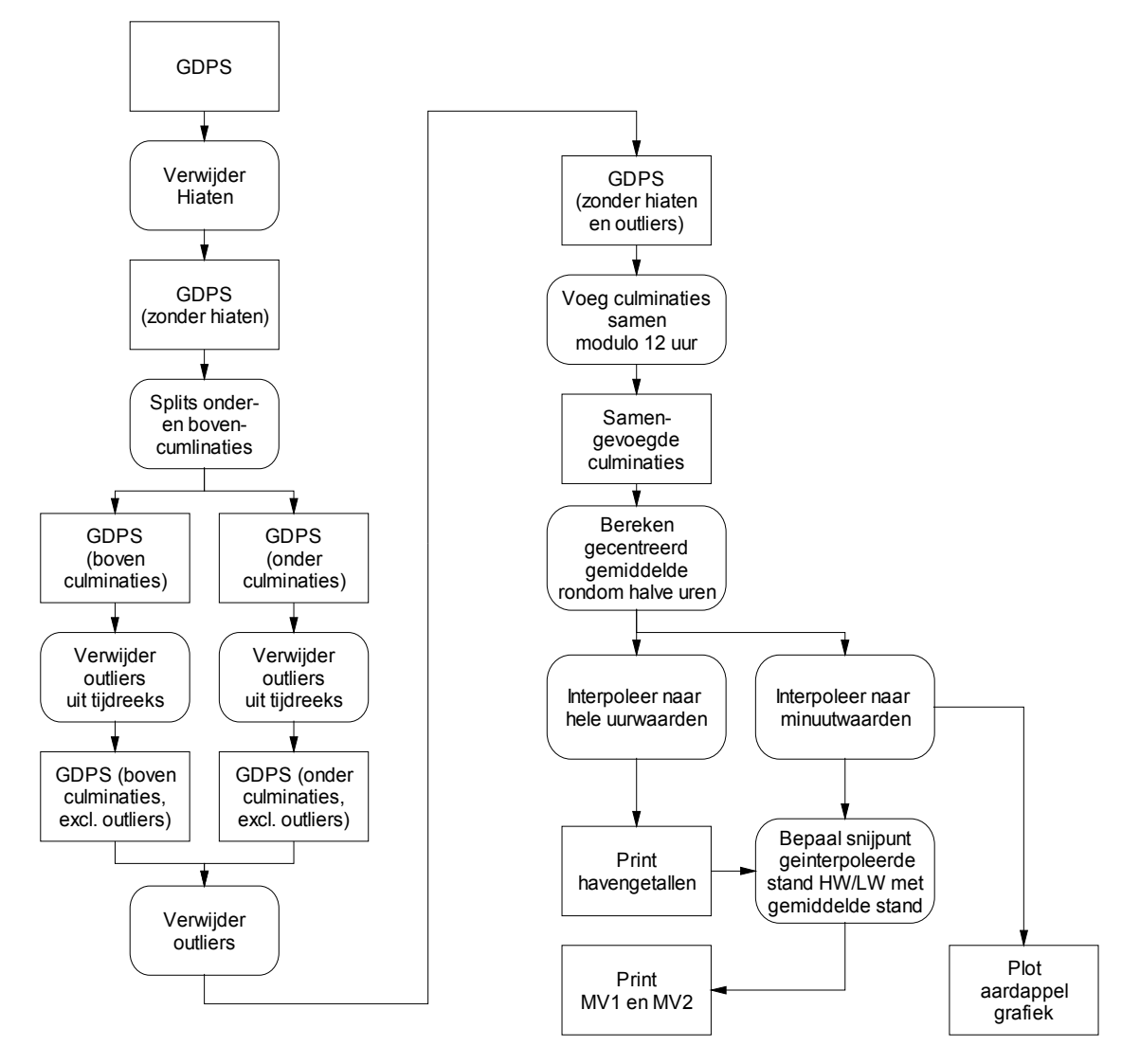

<span id="page-28-0"></span>**Figuur 13:** *Dataflow diagram voor de berekening van havengetallen*

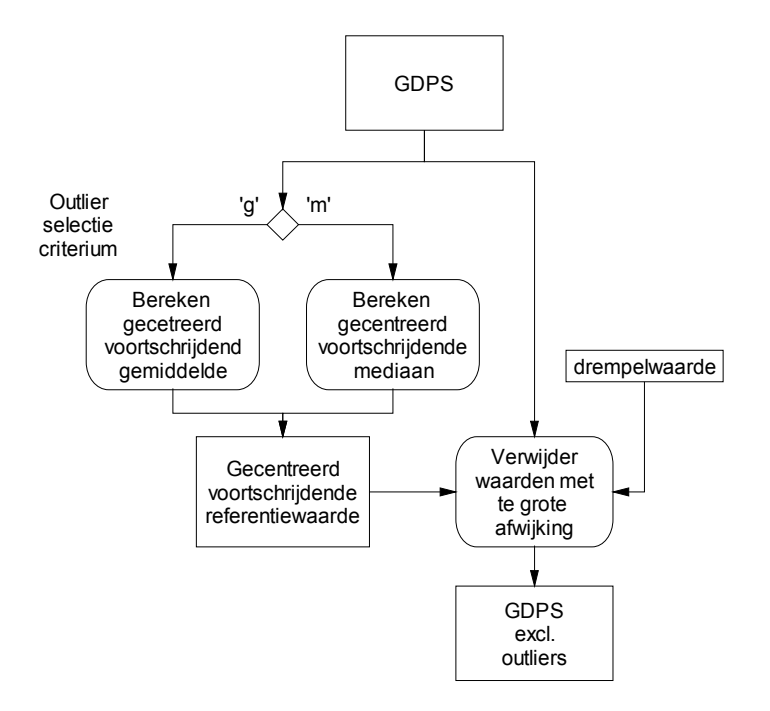

**Figuur 14:** *Dataflow diagram voor de procedure 'verwijder outliers uit tijdreeks'*

### **6 LAAGLAAG: Bepalen laag-laagwaterspring (Gtyber50)**

#### **6.1 Algemene beschrijving**

Deze functie bepaalt, aan de hand van de getijparameterdataset de laagste waterstand die in een locatie voorkomt. Hiervoor wordt eerst gekeken welke culminatie het dichtst bij 0 of 12 uur ligt. Het hieraan gekoppelde hoogwater is een springhoogwater. Het direct voorafgaande en volgende laagwater zijn de springlaagwaters.

Per kalendermaand zijn er 4 of 6 springlaagwaters. Het laagste springlaagwater van die maand is het LLWS voor die maand. Over een jaar worden deze maandwaarden gemiddeld tot een Jaargemiddelde. De uitvoer bevat, per jaar dat geheel of gedeeltelijk in de invoer voorkomt, het LLWS van dat jaar.

#### **6.2** I**nvoer**

• een getijparameterdataset

#### **6.3 Uitvoer**

een overzicht (zie voorbeeld)

#### Voorbeeld:

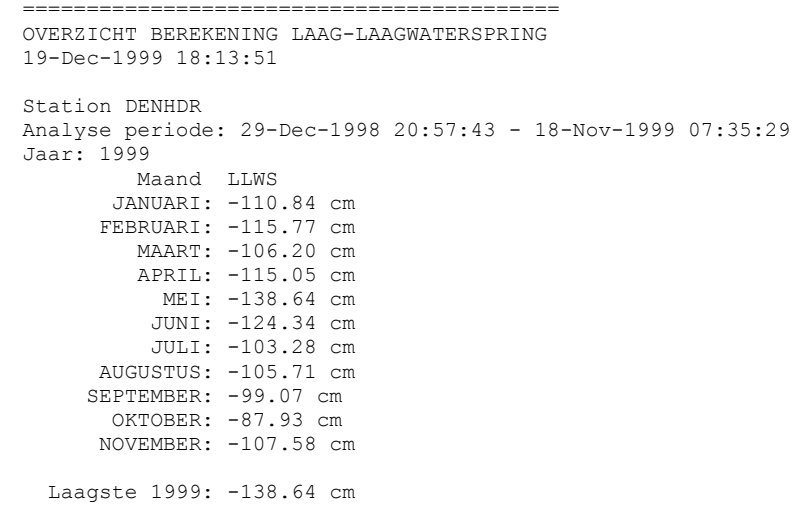

#### **6.4 Bediening (Melissa)**

De functie wordt geactiveerd door de keuze van het menu:

**Getijspecials – Bepalen laag- laagwaterspring**

#### **6.5 Bediening (Stand-alone)**

De stand-alone versie is identiek aan de Melissa versie. De functie wordt geactiveerd door de aanroep:

#### **>> laaglaag <GDPSfile>**

met:

GDPSfile: De naam van een uit Melissa geëxporteerd binair bestand dat de Getij Parameter Dataset (GDPS) bevat voor een aantal stations. (extensie: .gdp). Deze file wordt verkregen door in Melissa het menu 'Getijspecials/Exporteer GDPS' te selecteren.

Opmerkingen:

- door als eerste en enige argument '?' mee te geven wordt het help scherm geactiveerd
- alle extensies mogen weggelaten worden.
- als niet alle invoerargumenten worden meegegeven verschijnt een popup box waarin om een filenaam gevraagd wordt.

### **6.6 Werkwijze**

Uit de getijparameterdataset worden alle regels geselecteerd waarvan de culminatietijdstippen (kolom 2) het dichtste bij 0 of twaalf uur liggen. Deze selectie vindt plaats per maanscyclus. De bijbehorende hoogwaters zijn springhoogwaters. Alle laagwaters die direct voorafgaan aan een springhoogwater, of direct volgen op een springhoogwater, zijn springlaagwaters.

Per maand wordt het laagste springlaagwater berekend. Het gemiddelde van deze minima over elk jaar dat geheel of gedeeltelijk in de getijparameterdataset voorkomt wordt afgedrukt.

In stappen is de werkwijze als volgt:

- Bepaal de culminaties die het dichtst bij 0 of 12 liggen. Hiertoe wordt een kolom gedefinieerd als het absolute verschil tussen culminatietijdstip en 0 of 12 uur
- van deze kolom worden minima berekend met een leeftijd van 5 periodes. merk op dat de culminaties elke dag +- 50 min opschuiven zodat op de op deze wijze gevonden maxima ook inderdaad met een spring hoogwater overeenkomen en 'toevallige' maxima zijn uitgesloten.
- Alle hoogwaters die bij de gevonden culminaties horen zijn spring hoogwaters. De laagwaters die bij deze culminaties horen, en de laagwaters van 1 culminatie terug zijn springlaagwaters
- Voor elk jaar dat geheel of gedeeltelijk in de dataset zit wordt:
- Van elke maand de minimale stand geplot die bij een spring LW hoort
- Voor het gehele jaar (voorzover dit in de dataset voorkomt) de minimale stand geplot die bij een spring LW hoort

### **7 ONGELIJKHEID: Bepalen gemiddelde dagelijkse ongelijkheid (Gtyber12)**

### **7.1 Algemene beschrijving**

De dagelijkse ongelijkheid is het verschil in waterstand dat optreedt tussen twee opeenvolgende hoog-, resp. laagwaters, zie figuur 4. Er is een dagelijkse ongelijkheid voor hoog- en voor laagwater. Deze waarden zijn in het algemeen niet gelijk.

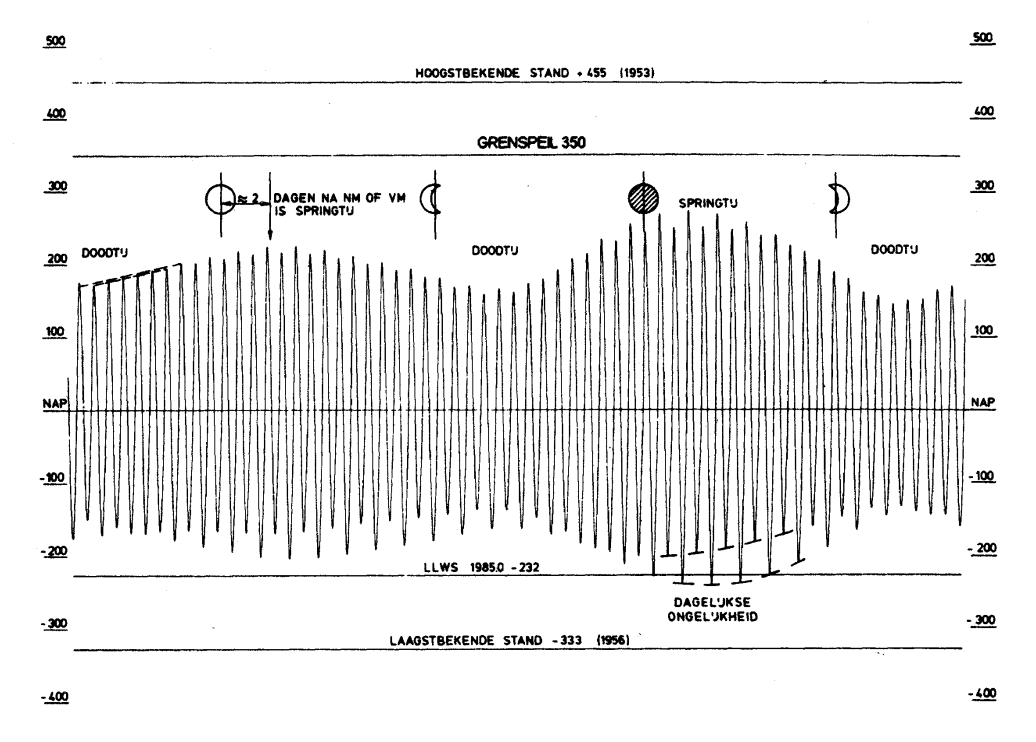

**Figuur 15:** *De dagelijkse ongelijkheid*

Deze functie bepaalt de waterstand van het hoogwater dat valt tussen 06:00 uur en 18:00 uur, en idem voor het hoogwater dat valt tussen 18:00 uur en 06:00 uur. Van de absolute waarde van het verschil tussen deze twee standen, wordt het maximum en gemiddelde voor de gegeven periode bepaald. De dagelijkse ongelijkheid die optreedt bij laagwater, wordt op dezelfde manier berekend. De uitvoer bestaat uit deze twee maal twee getallen.

### **7.2 Invoer**

• Een werkgebied, met een of meerdere geselecteerde stations voor berekening

#### **7.3 Uitvoer**

Per station:

• Twee maal twee getallen (maximum en gemiddelde, voor hoog- en laagwaters), zie voorbeeld:

```
Voorbeeld:
                 ======================================
                 OVERZICHT BEPALEN DAGELIJKSE ONGELIJKHEID
                19-Dec-1999 18:47:15
                 Station DENHDR 
                Begin analyse periode : 01-Jan-1999 07:00:00
                Einde analyse periode : 20-Nov-1999 15:50:00Gemiddelde dagelijkse ongelijkheid laagwaters: 15.79 cm
                Maximale dagelijkse ongelijkheid laagwaters : 86.31 cm
                Gemiddelde dagelijkse ongelijkheid hoogwaters: 23.83 cm
                Maximale dagelijkse ongelijkheid hoogwaters : 107.13 cm
```
### **7.4 Bediening (Melissa)**

De functie wordt geactiveerd door de keuze van het menu:

#### **Getijspecials - Gemiddelde dagelijkse ongelijkheid**

Er is geen stuurfile nodig.

#### **7.5 Bediening (Stand-alone)**

De stand-alone versie is identiek aan de Melissa versie. De functie wordt geactiveerd door de aanroep:

### **>> ongelijkheid <diafile>**

met:

diafile: De naam van een dia met een of meerdere niet equidistante reeksen (extensie: dia)

Opmerkingen:

- door als eerste en enige argument '?' mee te geven wordt het help scherm geactiveerd
- de invoer dia mag meerdere reeksen bevatten
- alle andere dan de niet-equidistante reeksen worden genegeerd
- alle extensies mogen weggelaten worden.
- als niet alle invoerargumenten worden meegegeven verschijnt een popup box waarin om een filenaam gevraagd wordt.

#### **7.6 Werkwijze**

De invoer bestaat uit een Niet Equidistante (NE) reeks

Deze NE-reeks bevat drie kolommen:

- kolom1: tijdstippen
- kolom2:  $code=1 ==$  hoog  $code=2 ==$  laag
- kolom3: stand
- Bepaal voor alle extremen de tijd van de dag in uren
- Bepaal alle Extremen met 6:00<=extreem(i)<18:00 en 18:00<=extreem(i+1)<6:00 Controleer daarbij ook dat de extremen niet verder dan 24uur verwijderd liggen i.v.m. hiaten
- Bepaal alle Extremen met 18:00<=extreem(i)<6:00 en 6:00<=extreem(i+1)<18:00 Controleer daarbij ook dat de extremen niet verder dan 24uur verwijderd liggen i.v.m. hiaten
- Definieer de variabele 'delta' als de verschillen tussen twee elkaar opvolgende extremen
- Bereken max(delta) en mean(delta)

### **8 VERSCHIL: Statistieken van het verschil tussen twee reeksen (Jaboek14/Gtafel21)**

### **8.1 Algemene beschrijving**

Deze functie wordt vooral gebruikt om achteraf een analyse te maken van de nauwkeurigheid van een voorspelling. Om een maat te hebben voor de nauwkeurigheid, wordt meestal gebruik gemaakt van de standaarddeviatie van het verschil. De berekeningen kunnen worden uitgevoerd m.b.v. uurgemiddelden of extremen.

In het eerste geval moeten twee equidistante reeksen, met dezelfde periode, als invoer worden gebruikt. Indien de reeksen een tijdstap hebben van minder dan een uur, zullen de waarden eerst worden gemiddeld.

In het tweede geval moet de gebruiker twee niet-equidistante reeksen, met dezelfde periode, aanbieden. Vervolgens zullen de extremen bij elkaar worden gezocht en de hoogteverschillen worden berekend. Aan de hand van de verschillen worden de volgende grootheden berekend en afgedrukt:

- aantal waarden per maand (n), voor een maand met 30 dagen is n=30\*24 indien om de statistieken van uurgemiddelden wordt gevraagd en n= ca. 2\*58 indien om de statistieken van de extremen wordt gevraagd (58 x hoogwater + 58 x laagwater).
- aantal ontbrekende waarden per maand
- gemiddelde verschil per maand  $(\bar{x}_m)$  en per jaar  $(\bar{x}_j)$
- standaardafwijking *van het verschil* per maand ( $\sigma$ <sub>*m*</sub>) en per jaar ( $\sigma$ <sub>*j*</sub>), waarbij

$$
\sigma_m = \sqrt{\frac{1}{n-1} \sum_{i=1}^n (x_{i1} - x_{i2} - \overline{x}_m)^2}
$$
 en  $\sigma_j$  op dezelfde wijze.

• De grootste afwijking inclusief teken

Voorbeeld:

• Voor niet equidistante reeksen wordt per extreem type ('HW' of 'LW') een overzicht gemaakt.

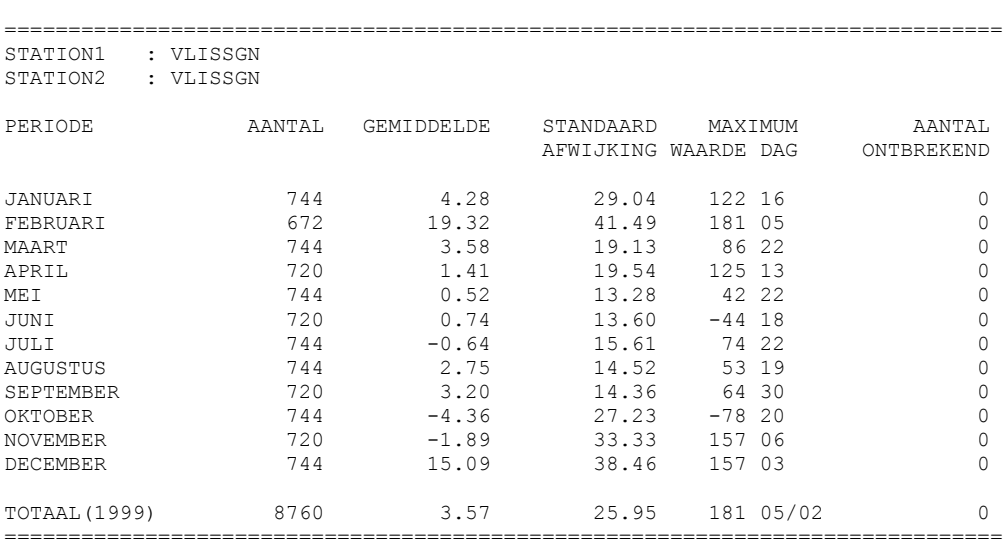

### **8.2 Bediening (Melissa)**

Deze functie wordt in overleg met RIKZ niet in Melissa geïmplementeerd

### **8.3 Bediening (Stand-alone)**

Deze functie is uitsluitend als stand-alone versie beschikbaar. De functie wordt geactiveerd door de aanroep:

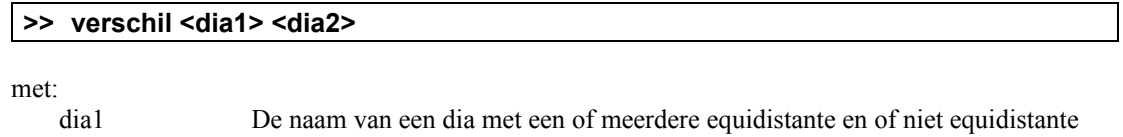

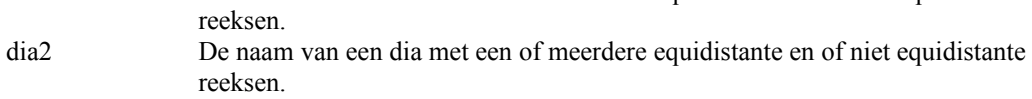

Opmerkingen:

- door als eerste en enige argument '?' mee te geven wordt het help scherm geactiveerd
- de invoer dia's mogen meerdere reeksen bevatten
- het aantal reeksen in dia1 moet overeen komen met het aantal reeksen in dia2
- het type van de reeksen in dia1 moet overeen komen met het type reeksen in dia2 (allebei 'TN' of allebei 'TE')
- alle extensies mogen weggelaten worden.
- als niet alle invoerargumenten worden meegegeven verschijnt een popup box waarin om een filenaam gevraagd wordt.

### **9 OPZET: Bereken de opzet en het tijdverschil (Gtafel23)**

### **9.1 Algemene beschrijving**

Deze functie wordt gebruikt om op basis van twee niet equidistante invoerreeksen de opzet en het tijdverschil te berekenen.

#### **9.2 Bediening (Melissa)**

Deze functie wordt in overleg met RIKZ niet in Melissa geïmplementeerd

#### **9.3 Bediening (Stand-alone)**

Deze functie is uitsluitend als stand-alone versie beschikbaar. De functie wordt geactiveerd door de aanroep:

#### **>> opzet <diafile1> <diafile2> <opzet> <tijdverschil> <headerfile>**

met:

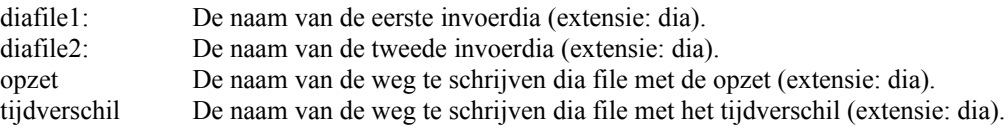

#### Opmerkingen:

- door als eerste en enige argument '?' mee te geven wordt het help scherm geactiveerd
- de invoer dia's mogen meerdere reeksen bevatten
- het aantal reeksen in diafile1 moet overeen komen met het aantal reeksen in diafile2
- de invoer reeksen moeten niet-equidisant zijn
- alle extensies mogen weggelaten worden.
- als niet alle invoerargumenten worden meegegeven verschijnt een popup box waarin om een filenaam gevraagd wordt.

### **9.4 Werkwijze**

- Alle invoerparameters worden gecontroleerd en zonodig van een extensie voorzien.
- Indien onvoldoende parameters zijn opgegeven, wordt de gebruiker om de resterende parameters gevraagd.
- Er wordt gecontroleerd of alle invoerreeksen van het type 'TN'.
- De extremen uit de twee reeksen worden gematched. Daarbij is het criterium dat het tijverschil tussen twee matchende extremen niet groter dan drie uur mag zijn.
- Indien niet alle extremen gematched kunnen worden volgt een foutmelding.
- Tenslotte wordt het stand verschil en waarde verschil berekend

### **10 TUSSENSCHR: Bepalen over-, onder en tussenschrijding (Jaboek60)**

#### **10.1 Algemene beschrijving**

Deze functie bepaalt aan de hand van een equidistante reeks en een boven- en een ondergrens van de gebruiker, een lijst van perioden, waarin de waarde tussen de grenswaarden ligt (tussenschrijding). Eventueel bepaalt de functie alleen de lengten van de perioden uitgedrukt in het aantal tijdstappen.

Indien voor de bovengrens een extreem grote waarde wordt gegeven, wordt feitelijk alleen de ondergrens gecontroleerd. Zo kan de functie gebruikt worden om alle perioden te vinden die de ondergrens overschrijden. Indien de ondergrens een extreem kleine waarde heeft, wordt alleen de onderschrijding bepaald.

#### **10.2 Invoer**

- Een werkgebied, met een of meerdere geselecteerde stations voor berekening
- Voor deze stations moet equidistante reeks aanwezig zijn
- Stuur informatie: boven- en ondergrens

#### **10.3 Uitvoer**

Er wordt een overzicht gegenereerd met de volgende informatie

- De gebruikte instelling
- Het aantal periodes dat tussenschrijding plaatsvindt
- Een lijst van deze periodes

Bijvoorbeeld:

```
Station SCHEVNGN 
Default instelling gebruikt.
Ondergrens : -100.00 cm
Bovengrens : 100.00 cm
Tussenschrijding treedt op gedurende 4042 periodes (90.5 %)
Specificatie van de tussenschrijdings periodes
    01-Aug-1999 00:00:00 tot en met 01-Aug-1999 04:40:00
 01-Aug-1999 06:10:00 tot en met 01-Aug-1999 17:30:00
 01-Aug-1999 18:00:00 tot en met 02-Aug-1999 05:20:00
    02-Aug-1999 06:40:00 tot en met 02-Aug-1999 18:10:00
    02-Aug-1999 18:40:00 tot en met 03-Aug-1999 06:00:00
    03-Aug-1999 07:20:00 tot en met 04-Aug-1999 06:40:00
 04-Aug-1999 08:10:00 tot en met 05-Aug-1999 07:30:00
 29-Aug-1999 17:10:00 tot en met 30-Aug-1999 04:10:00
    30-Aug-1999 06:20:00 tot en met 30-Aug-1999 16:40:00
 30-Aug-1999 18:40:00 tot en met 31-Aug-1999 04:50:00
 31-Aug-1999 07:00:00 tot en met 31-Aug-1999 17:30:00
```
=======================

Berekening succesvol afgerond.

#### **10.4 Bediening (Melissa)**

De functie wordt geactiveerd door de keuze van het menu:

#### **Getijspecials - Onder- en overschrijding**

Vervolgens wordt een stuurfile met de extensie *'oot'* opgegeven. Deze file bevat per station een ondergrens en een bovengrens. Commentaar in Matlab stijl mag in de stuurfile worden opgenomen. Dit commentaar wordt genegeerd. Er kan een defaultwaarde worden opgegeven door het opnemen van een regel die begint met 'default'. Als stuurinformatie voor een station ontbreekt, wordt de defaultwaarde gebruikt.

Indien alleen de onder- of overschrijding van belang is kan een extreem lage ondergrens of een extreem hoge bovengrens worden opgegeven.

Voorbeeld:

```
%stuurfile voor bepaling gemiddelde over- en onderschrijding
%kolom1: ondergrens
%kolom2: bovengrens
default -100 100
DELFZL 30 60
EEMSHVN 20 70
```
#### **10.5 Bediening (Stand-alone)**

Deze stand-alone versie werkt identiek aan de Melissa versie. De functie wordt geactiveerd door de aanroep:

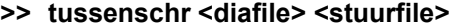

met

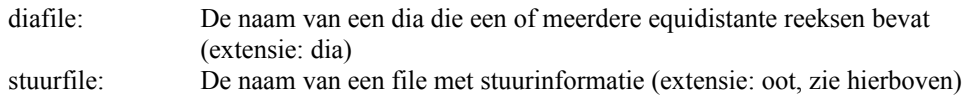

Opmerkingen:

- door als eerste en enige argument '?' mee te geven wordt het help scherm geactiveerd
- de invoer dia's mogen meerdere reeksen bevatten
- alle andere dan equidistante reeksen worden genegeerd.
- alle extensies mogen weggelaten worden.
- als niet alle invoerargumenten worden meegegeven verschijnt een popup box waarin om een filenaam gevraagd wordt.

#### **10.6 Werkwijze**

De gevraagde periodes worden door een zoekopdracht opgezocht in de equidistante tijdreeks. Vervolgens worden de gevonden periodes geclusterd in groepen die op elkaar aansluiten (dat wil zeggen dat alle periodes in een cluster aaneensluitend zijn). Vervolgens wordt van elk gevonden cluster de beginperiode en de eindperiode afgedrukt.

### **11 VLIEGPLAN: Bepalen onderschrijding, uitvoer conform Vliegplan**

### **11.1 Algemene beschrijving**

Deze functie bepaalt aan de hand van een equidistante reeks en een bovengrens van de gebruiker, een lijst van perioden, waarin de waarde onder de grenswaarde ligt. Inhoudelijk is de functie vliegplan gelijk aan de functie 'Bepaal tussenschrijding'. De uitvoer bevat echter extra informatie, die uit een apart stuurbestand wordt gekopieerd. Ook houdt de uitvoer rekening met Zomertijd.

### **11.2 Invoer**

- Een werkgebied, met een of meerdere geselecteerde stations voor berekening
- Voor deze stations moet equidistante reeks aanwezig zijn
- Stuur informatie: in de vorm van de onderstaande tabel.

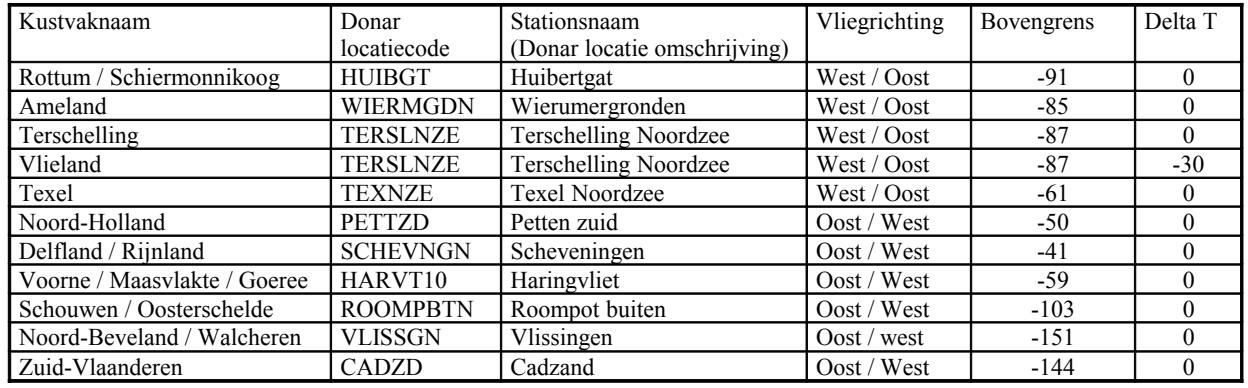

#### <span id="page-39-0"></span>**Tabel 3:** *Stuurinformatie voor vliegplan*

### **11.3 Uitvoer**

Er wordt een overzicht gegenereerd met de volgende informatie

- De Kustvaknaam (overgenomen van stuurbestand)
- De Vliegrichting (overgenomen van stuurbestand)
- De stationsnaam (overgenomen van stuurbestand)
- De bovengrens in [cm] (overgenomen van stuurbestand)
- Een opmerking over geldigheid van de periodes bij harde wind
- Een header
- De berekende periodes weergegeven als: tijdstip vanaf JJJJMMDD HH.MM …. tijdstip einde JJJJMMDD HH.MM Met de zomertijd moet rekening gehouden worden.

Voorbeeld: Kustvaknaam : Terschelling Vliegrichting : West/Oost Stationsnaam : Terschelling Noordzee Periode met waterstanden kleiner dan -87 cm minus NAP Met de zomertijd is rekening gehouden Indien er 12 uur voor een mogelijke vliegperiode een windkracht 6 of hoger uit zuid-westelijke t/m noordelijke richting heeft gestaan vervalt de periode. Er zal dan te veel opwaaiing aanwezig zijn. (richting met de klok mee) Kustvaknaam : *Terschelling* Blad 1 Periode jjjjmmdd hh.mm ... jjjjmmdd hh.mm 20000101 10.00 ... 20000101 11.10<br>20000102 11.00 ... 20000102 12.20 20000102 11.00 ... 20000102 12.20 20000103 11.50 ... 20000103 13.20 20000104 12.30 ... 20000104 14.20 20000105 13.10 ... 20000105 15.00 20000106 13.40 ... 20000106 15.40 20000107 14.10 ... 20000107 16.20 20000108 14.40 ... 20000108 17.00 ======================= Berekening succesvol afgerond.

#### **11.4 Bediening (Melissa)**

De functie wordt geactiveerd door de keuze van het menu:

#### **Getijspecials - Vliegplan**

Vervolgens wordt een stuurfile met de extensie *'vgp'* opgegeven. Deze file bevat de stuurinformatie uit [Tabel 3.](#page-39-0) Commentaar in Matlab stijl mag in de stuurfile worden opgenomen. Dit commentaar wordt genegeerd. Als in bepaalde namen of omschrijvingen spaties voorkomen, dient een underscore ('\_') te worden ingevoerd (Bijvoorbeeld 'Texel\_Noordzee', in plaats van 'Texel Noordzee'). Op het overzicht wordt de underscore als een spatie getoond.

#### **11.5 Bediening (Stand-alone)**

Van deze functie is geen stand-alone versie beschikbaar.

### **11.6 Werkwijze**

De werkwijze is identiek aan de bepaling van onder- en overschrijding.

### **12 EQFIT: Fitten van equidistante reeks op bepaalde extremen (Htycur10)**

### **12.1 Algemene beschrijving**

Voorspelling van waterstanden op basis van gemeten waterstanden kan op verschillende manieren plaatsvinden. De belangrijkste zijn

- Culminatie-analyse waarbij het verband bepaald wordt tussen maansbaanparameters enerzijds en aspecten van het getij op een bepaalde plaats anderzijds
- Harmonische analyse waarbij equidistante waarden van de waterstand volgens het principe van de kleinste kwadraten worden benaderd door de som van een aantal sinusoïden.

Met culminatieanalyse worden de extremen voorspeld en met harmonische analyse wordt de héle tijdreeks voorspeld. Het kan soms wenselijk zijn om deze resultaten te combineren tot één reeks die de met culminatieanalyse bepaalde extremen heeft. Hiervoor dienen dus als invoer: één equidistante reeks (de verlooplijn) en twee series met extremen. Eén serie bevat de extremen van de verlooplijn en één serie bevat de extremen waar de verlooplijn door gedwongen moet worden. De reeksen met extremen mogen geen aggers bevatten (als dit wel het geval is, sluit de functie af met een foutmelding).

De uitvoer bestaat uit een equidistante reeks waarvan de extremen zodanig verschoven zijn dat ze samenvallen met de extremen uit de invoerreeks. Het is duidelijk dat de twee invoerreeksen dezelfde periode moeten bevatten. Als dit niet het geval is, sluit de functie met een foutmelding af. De vervorming van de kromme vindt plaats met behulp van lineaire interpolatie.

### **12.2 Invoer**

- Een werkgebied, met een of meerdere geselecteerde stations voor berekening
- Voor de geselecteerde stations zijn aanwezig:
	- een equidistante reeks
	- een niet equidistante reeks

### **12.3 Uitvoer**

Een equidistante reeks die door de punten van de niet equidistante reeks is gedwongen

### **12.4 Bediening (Melissa)**

De functie wordt geactiveerd door de keuze van het menu:

#### **Getijspecials – Fitten op bepaalde extremen**

#### **12.5 Bediening (Stand-alone)**

Deze stand-alone versie werkt identiek aan de Melissa versie. De functie wordt geactiveerd door de aanroep:

### >> eqfit <nieuw\_extreem> <oud\_extreem> <E\_reeks\_in> <E\_reeks\_uit>

met:

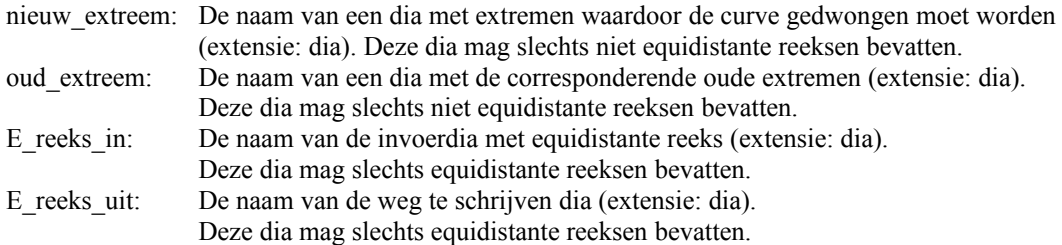

Opmerkingen:

- door als eerste en enige argument '?' mee te geven wordt het help scherm geactiveerd
- de invoer dia's mogen meerdere reeksen bevatten
- alle extensies mogen weggelaten worden.
- als niet alle invoerargumenten worden meegegeven verschijnt een popup box waarin om een filenaam gevraagd wordt.

#### **12.6 Werkwijze**

De invoer bestaat uit:

- E\_reeks: Een equidistante reeks
- NE\_reeks2: Een niet equidistante reeks waar de invoer reeks door heen gedwongen moet worden
- NE\_reeks1: (optioneel) Een niet equidistante reeks die de extremen van E\_reeks bevat

Doel van de functie is:

Het vervormen van een equidistante invoer reeks met de verschil reeks NE\_reeks2-NE-Reeks1

Eerst wordt gecontroleerd, of NE\_reeks1 als argument is meegegeven. Als dit niet het geval is dan wordt NE\_reeks1 aangemaakt door extremen te bepalen van de ingevoerde equidistante reeks te bepalen.

Dit gebeurt op basis van de methode die is beschreven in sectie [3.](#page-15-1) De bepaalde extremen moeten een leeftijd van 1.5 uur hebben en zijn niet geïnterpoleerd (N1=1.5, N2=0). Deze extremen vormen een NE reeks:

 ${t_1(1), w_1(1)}, {t_1(2), w_1(2)}, \ldots {t_1(T), w_1(T)},$ 

Er wordt voor gezorgd dat NE\_reeks1 en NE\_reeks2 op een gelijke of kortere periode betrekking hebben dan de ingevoerde equidistante reeks. Hiertoe worden alle te vroege of te late elementen uit NE\_reeks1 en NE\_reeks2 verwijderd.

Aan het begin van het begin en het eind van deze NE-reeks wordt bovendien de begin en de eindstand van E-reeks toegevoegd (aangegeven met '\*' in [Figuur 16\)](#page-43-0).

Ook NE\_reeks2 wordt uitgebreid met het eerste datapunt uit de ingevoerde equidistante reeks.

NE\_reeks1 en NE\_reeks2 worden gesynchroniseerd door alle elementen die niet matchen binnen een periode DELTA (ingesteld op 1.5 uur) te verwijderen. Wat overblijft zijn de z.g. gemeenschappelijke extremen.

Op deze manier ontstaat een NE\_reeks2 die exact gekoppeld is aan de eerste:  ${t_2(1), w_2(1)}, {t_2(2), w_2(2)}, \dots {t_2(T), w_2(T)}$ 

Uit de twee reeksen wordt nu een verschil reeks afgeleid:

 ${\Delta t}_{21}(1), \Delta w_{21}(1)$ ,  ${\Delta t}_{21}(2), \Delta w_{21}(2)$ , ….  ${\Delta t}_{21}(T), \Delta w_{21}(T)$ }

z.d.d.

t<sub>2</sub>(k)= t<sub>1</sub>(k)+  $\Delta$ t<sub>21</sub> (k), voor alle k  $w_2(k) = w_1(k) + \Delta w_{21} (k)$ , voor alle k Vervolgens wordt de oorspronkelijke NE reeks geconverteerd naar een NE reeks, middels de transformatie:

met:

$$
t(p) := t(p) + \lambda \Delta t_{21} (p) + (1 - \lambda) \Delta t_{21} (p^+)
$$

$$
p = de periode in reeks a direct voorafgaand aan p
$$
  

$$
p^{+} = de periode in reeks a direct volgend aan p
$$
  

$$
\lambda = (t_1(p^{+}) - t(p)) / (t_1(p^{+}) - t_1(p^{+}))
$$

Op deze manier ontstaat een derde NE tijdreeks die precies dezelfde uiteinden heeft als de oorspronkelijke reeks en precies door de extremen van NE\_reeks2 gaat.

Deze reeks wordt tenslotte lineair geïnterpoleerd naar de tijdstippen van de oorspronkelijke equidistante reeks.

De uitvoer bestaat uit het resultaat van deze interpolatie.

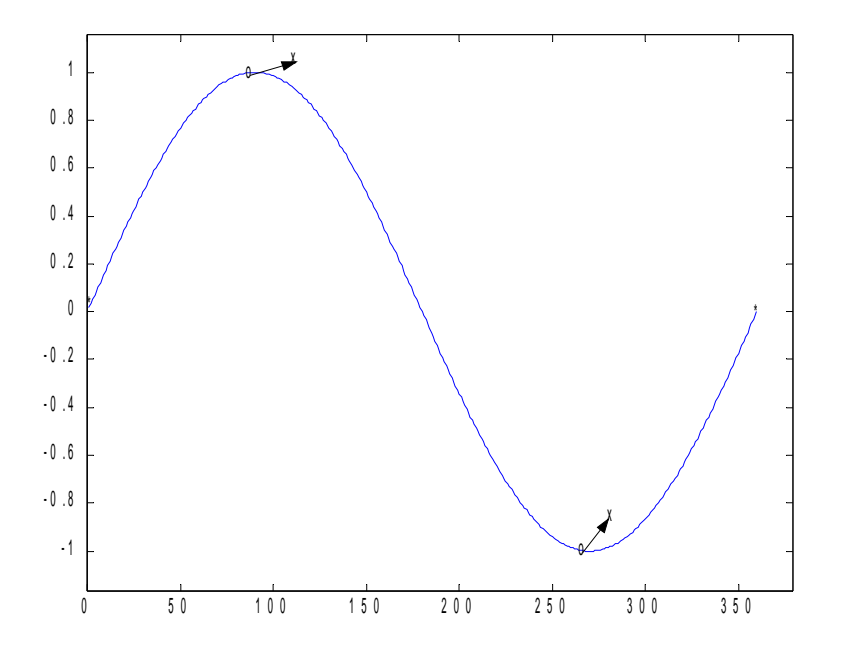

<span id="page-43-0"></span>**Figuur 16:** *Extremen equidistante reeks (o) worden verschoven naar extremen niet-equidistante reeks (x)*

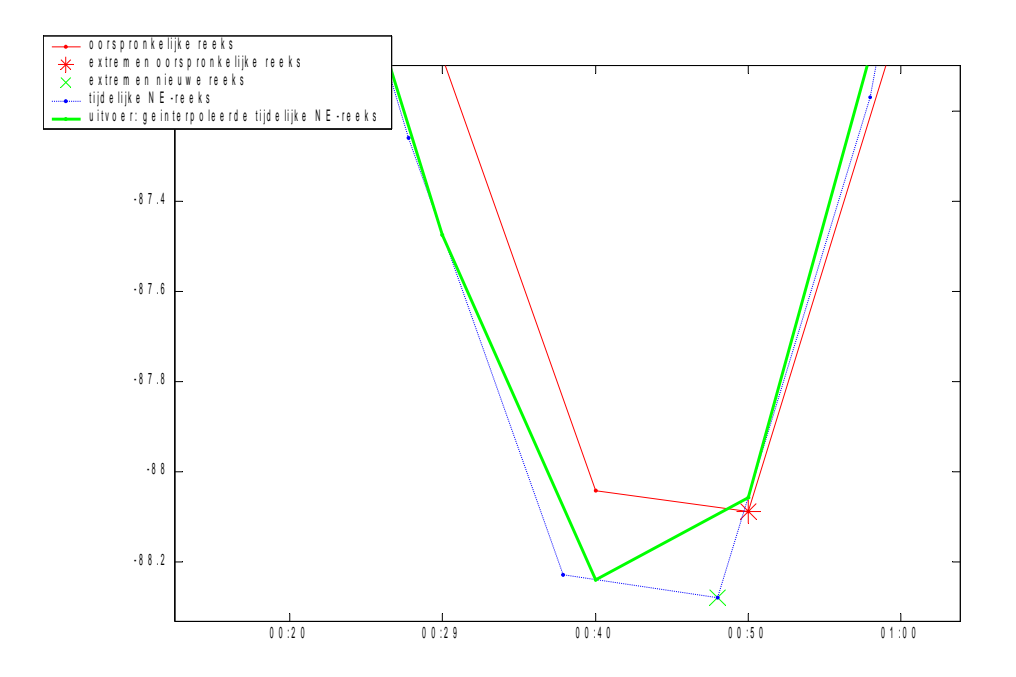

**Figuur 17:** *Visualisatie van de gevolgde werkwijze. Merk op dat alle punten van de uitvoerreeks tot stand komen via interpolatie. Dit betekent dat de punten van de uitvoerreeks een gewogen optelling van de twee omliggende punten is. Een bijkomend effect hiervan is dat de uitvoer curve gladder is dan de oorspronkelijke curve.*

### **13 ZUIVER: Zuiveren van aggers (Jaboek16)**

### **13.1 Algemene beschrijving**

Deze functie kan verschillende functies m.b.t. laagwater aggers uitvoeren. Als invoer wordt een nietequidistante tijdreeks gebruikt. Dit bestand bevat alleen extremen. Verder wordt er één invoerparameter gevraagd om te bepalen welke actie er moet worden uitgevoerd. In geval van een agger ziet de invoerreeks er als volgt uit

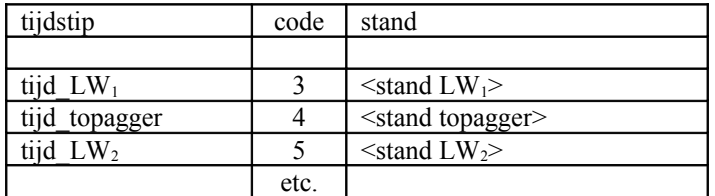

De jaarboekeis m.b.t. aggers is als volgt:

- Het hoogteverschil tussen de topagger en laagste van de twee laagwaters, moet minimaal 5 cm zijn.
- Het tijdsverschil: (tijd LW2 tijd LW1) moet minimaal twee uur zijn.

De functie voert één actie uit op de aggers bij laagwater (a.d.h.v. de invoerwaarde). Er kan uit de volgende acties worden gekozen.

- 1. LW agger wordt vervangen door laagste LW, met de bijbehorende tijd en code 2.
- 2. Vervang aggers die niet aan de jaarboekeis voldoen door het laagste LW.<br>3. Handhaaf LW1 met code 2 en verwijder LW2.
- 3. Handhaaf LW1 met code 2 en verwijder LW2.
- 4. Handhaaf LW2 met code 2 en verwijder LW1
- 5. Vervang niet-complete aggers (code 3 wordt niet gevolgd door code 4 en 5) door het laagste LW.

#### **13.2 Invoer**

Per station:

- Niet equidistante tijdreeksen (aan de hand van werkgebied en code berekenen)
- Een code die aangeeft welke bewerking nodig is

#### **13.3 Uitvoer**

Een overzicht bestaande uit een header, met de titel en de tijd. Per station een melding over de gebruikte optie en het aantal verwijderde aggers.

> OVERZICHT ZUIVEREN AGGERS 28-Nov-1999 11:37:32 Station SCHEVNGN Default instelling gebruikt. Optie= 4 Aantal verwijderde aggers: 22 ======================= Berekening succesvol afgerond.

#### **13.4 Bediening (Melissa)**

De functie wordt geactiveerd door de keuze van het menu:

#### **Getijspecials – Zuiveren aggers**

Vervolgens wordt de naam van een stuurfile met extensie '*zvr'* opgegeven. Deze stuurfile is opgebouwd uit een aantal regels (eventueel met commentaar in matlab stijl). Per regel is de naam van een station vermeld en de uit te voeren optie.

Bijvoorbeeld:

```
%opties voor zuiveren aggers
default 4
TEXNZE 1
```
#### **13.5 Bediening (Stand-alone)**

Deze stand-alone versie werkt identiek aan de Melissa versie. De functie wordt geactiveerd door de aanroep:

#### **>> zuiver <diafile> <stuurfile> <uitvoerdia>**

met:

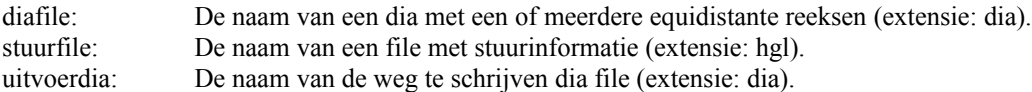

Opmerkingen:

- door als eerste en enige argument '?' mee te geven wordt het help scherm geactiveerd
- de invoer dia's mogen meerdere reeksen bevatten
- alle andere dan niet-equidistante reeksen worden genegeerd.
- alle extensies mogen weggelaten worden.
- als niet alle invoerargumenten worden meegegeven verschijnt een popup box waarin om een filenaam gevraagd wordt.

#### **13.6 Werkwijze**

Als de opgegeven code gelijk is aan 1,2 ,3 of 4 (zie boven), dan is de werkwijze als volgt:

Eerst worden alle top aggers opgespoord in de te bewerken dataset. Vervolgens wordt gekeken of het inderdaad om een complete agger gaat. Dat wil zeggen dat het voorgaande record in de NE reeks een LW1 (code 3) moet zijn en het volgende record in de NE reeks een LW2 (code 5) moet zijn. Indien een van beide niet het geval is wordt de volgende melding gegeven:

#### **>> <periodeaanduiding>: incomplete agger**

Er wordt voor deze agger dan geen actie uitgevoerd.

Als de agger compleet is dan hangt de verdere actie af van de opgegeven code:

- 1. LW agger wordt vervangen door laagste LW, met de bijbehorende tijd en code 2.
- 2. Vervang aggers die niet aan de jaarboekeis voldoen door het laagste LW.
- 3. Handhaaf LW1 met code 2 en verwijder LW2.
- 4. Handhaaf LW2 met code 2 en verwijder LW1
- 5. Voer een aantal logische controles uit op de invoer reeks

Als de opgegeven code gelijk is aan 5 (zie boven), dan worden een aantal controles uitgevoerd:

- Voor alle eerste laagwaters (code 3) wordt gecontroleerd of ze gevolgd worden door een agger en een tweede laagwater. Zoniet dan wordt een melding gegenereerd.
- Voor alle aggers (code 4) wordt gecontroleerd of ze vooraf zijn gegaan door een eerste laagwater (code 3) en gevolgd worden door een tweede laagwater (code 5). Zoniet dan wordt een melding gegenereerd.
- Voor alle tweede laagwaters (code 5) wordt gecontroleerd of ze vooraf zijn gegaan door een eerste laagwater (code 3) en een agger (code 4). Zoniet dan wordt een melding gegenereerd.

Als deze acties zijn uitgevoerd, resteren er slechts eerste laagwaters, aggers, en tweede laagwaters die van een complete reeks deel uitmaken, of zijn er één of meer foutmeldingen gegenereerd.

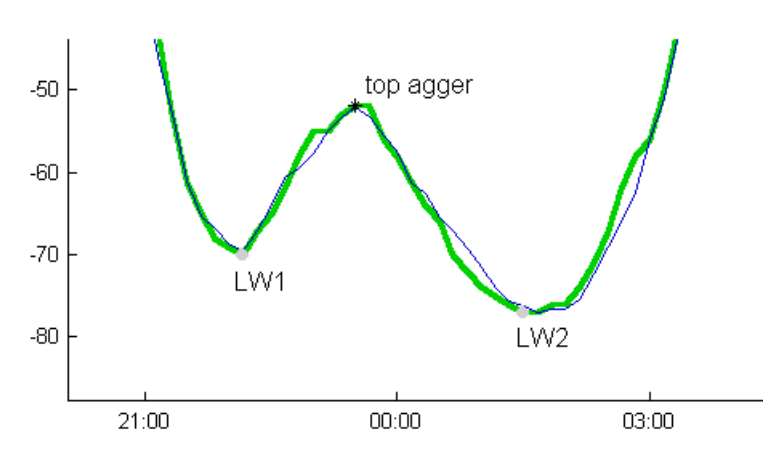

**Figuur 18 :** *Situatie voor verwijderen agger*

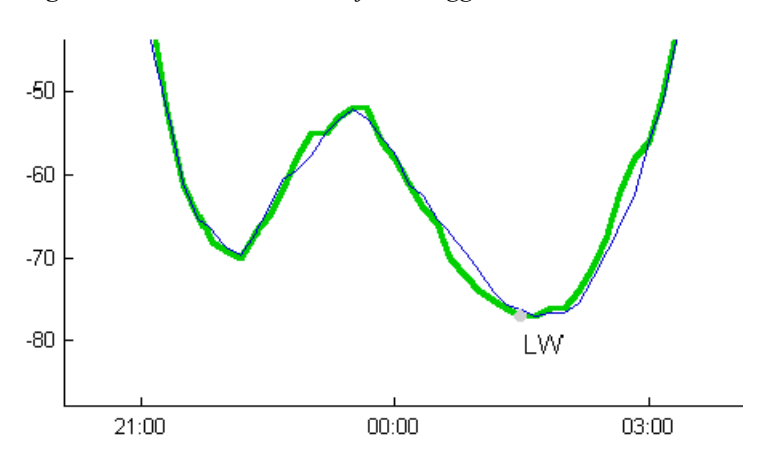

**Figuur 19:** *Situatie na verwijderen agger (optie 4: verwijder eerste agger)*

### <span id="page-48-0"></span>**14 NECONTROLE: Uitvoeren van controles op niet-equidistante reeksen (Jaboek10)**

### **14.1 Algemene beschrijving**

Deze functie wordt gebruikt om de volgende controles uit te voeren op een serie niet equidistante invoerreeksen:

- Het type van de reeks moet 'TN' zijn
- De volgorde in tijd moet kloppen
- De codes moeten in de verzameling  $\{1,2,3,4,5\}$  zitten
- De stand moet een waarde <10m en >-5m hebben
- De volgorde van de extreem types moet correct zijn
- De tijdsduur tussen twee elkaar opvolgende uren moet kleiner zijn dan 12 uur

#### **14.2 Bediening (Melissa)**

Deze functie wordt in overleg met RIKZ niet in Melissa geïmplementeerd

### **14.3 Bediening (Stand-alone)**

Deze functie is uitsluitend als stand-alone versie beschikbaar. De functie wordt geactiveerd door de aanroep:

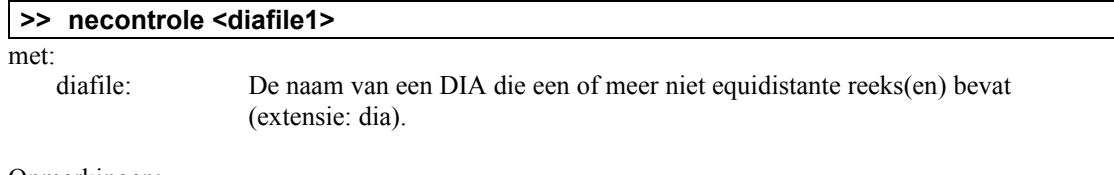

#### Opmerkingen:

- door als eerste en enige argument '?' mee te geven wordt het help scherm geactiveerd
- de invoer dia's mogen meerdere reeksen bevatten
- de invoer reeksen moeten niet-equidisant zijn
- alle extensies mogen weggelaten worden.
- als niet alle invoerargumenten worden meegegeven verschijnt een popup box waarin om een filenaam gevraagd wordt.

### <span id="page-49-0"></span>**15 Exporteren werkgebied**

#### **15.1 Algemene beschrijving**

Voor het uitvoeren van specifieke berekeningen of het maken van specifieke plots kan het wenselijk zijn om gegevens uit een werkgebied te gebruiken. Dit kan door het werkgebied weg te schrijven naar een .*dif* of .*dia* file en opnieuw in te lezen.

Voor Matlab toepassingen is er echter ook een meer directe manier: de export mogelijkheid.

Hiermee kan de gehele inhoud van het werkgebied, of een gedeelte ervan naar een Matlab variabele worden weggeschreven.

#### **15.2 Invoer**

De invoer van deze module bestaat uit een aanduiding van de veldnaam die geëxporteerd moet worden.

#### **15.3 Uitvoer**

De uitvoer van deze module bestaat uit een Matlab variabele die de corresponderende werkgebied gegevens bevat.

#### **15.4 Bediening (Melissa)**

De functie is alleen zinnig te gebruiken vanuit de Batch optie. Voorbeelden van gebruik zijn:

#### **>> W=melissa('export','W'); %Schrijf alle waterstanden werkgebied naar matrix W >> plot(W(:,11),W(:,12)); %Plot stand van station 11 tegen stand van station 12**

Als de functie wordt geactiveerd door de keuze van het menu:

#### **Getijspecials – Exporteren**

Gebeurt er niets. Wel verschijnt de volgende melding:

```
>> » ======================
>> deze functie is alleen voor batchgebruik bedoeld
>> Voorbeelden:
>> data=melissa('export');
>> W=melissa('export','W');
>> ======================
```
Als de functie vanuit de Batch optie wordt aangeroepen met een foutieve veldnaam, wordt een lijst van geldige veldnamen op het scherm getoond. De uitvoer blijft dan leeg.

### **16 Exporteren getijparameterdataset**

#### **16.1 Algemene beschrijving**

Voor het uitvoeren van enkele getijspecial functies (bepalen gemiddeld havengetal en bepalen laaglaagwaterspring) is een zogenaamde getijparameterdataset nodig. Deze dataset wordt in Melissa aangemaakt met de optie 'Aanmaken Getijparameterdataset', maar moet voor gebruik buiten Melissa worden geëxporteerd. Dit gebeurd met de optie 'Exporteer GDPS'.

#### **16.2 Invoer**

De invoer van deze module bestaat uit een aanduiding van de naam van het weg te schrijven bestand.

#### **16.3 Uitvoer**

De uitvoer van deze module bestaat uit een file met extensie '.gdp' die leesbaar is voor de modules 'havenget' en 'laaglaag'.

### **16.4 Bediening (Melissa)**

De functie wordt gestart door de selectie van het menu: **Getijspecials – Exporteer GDPS**

### **17 Bronnen**

- 
- [1] Functionele specificatie getijspecials, Versie 1.0<br>
[2] MobiData (1999) Getijspecials onder Melissa, Do
- [3] Xi/Mobidata (1999) Handleiding Melissa
- [2] MobiData (1999) Getijspecials onder Melissa, Documentatie, Oktober 2000<br>
[3] Xi/Mobidata (1999) Handleiding Melissa<br>
[4] Van der Made, J.W. (1988) Analysis of some criteria for design and operation [4] Van der Made, J.W. (1988) *Analysis of some criteria for design and operation of surface water gauging networks*, Doctoral thesis, Published by RIKZ, P.O.Box 20907, 2500 EX, The Hague, The Netherlands (Rijkswaterstaat communications; no.47)

### **Bijlage A: Berekening geïnterpoleerde waarden**

#### **Probleem**

Deze bijlage beschrijft hoe de spline interpolatie wordt uitgevoerd. Bij een spline interpolatie worden de gladheid van een functie en de afstand van deze functie tot een vooraf aantal gegeven punten geoptimaliseerd.

Uitgangspunt voor de benadering is een cubic spline van de volgende vorm:  $\sqrt{ }$ 

$$
y = y_i + y_i'(x - x_i) + \left\{ \frac{y_{i+1} - y_i}{\Delta x_i^2} - \frac{y_i'}{\Delta x_i} \right\} (x - x_i)^2 \text{ voor } x \in [x_i, x_{i+1}]
$$

met:

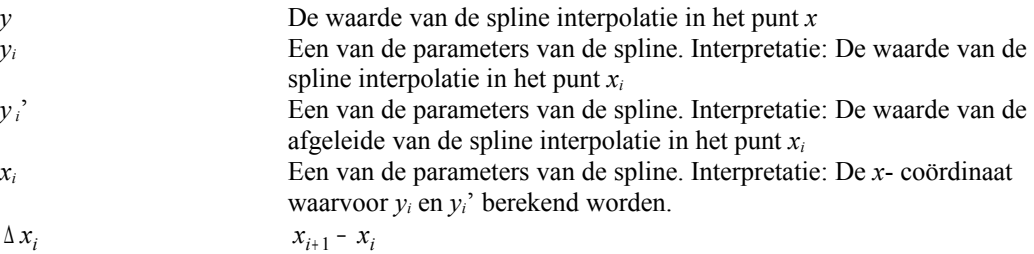

Vervolgens wordt de volgende doelfunctie geminimaliseerd:

$$
S(y_1, y_2,...y_m, y_1') = \frac{1}{x_m - x_1} \sum_{i=1}^m \left( \frac{1}{3} y_i^{2} \Delta x_i + \frac{1}{3} \frac{(y_{i+1} - y_i)^2}{\Delta x_i} - \frac{2}{3} y_i (y_{i+1} - y_i) + p_i (\bar{y}_i - y_i)^2 \right)
$$

met:

 $\bar{y}_i$ 

De waarneming in het punt  $x_i$ 

Deze doelfunctie bevat een term voor de 'gladheid' van de curve en een term voor de afwijking ten opzichte van het waargenomen signaal *y* .

#### **Oplossing**

De volledige oplossing bestaat uit een vector met de y-waarden en afgeleiden:  $\Gamma$  $\overline{1}$ 

$$
\hat{y} = \begin{bmatrix} y_1 \\ \vdots \\ y_m \\ y_1 \\ \vdots \\ y_m \end{bmatrix}
$$

In van der Made is deze oplossing afgeleid. De oplossing kan als volgt worden berekend:

 $\hat{y} = M^{-1}\overline{y}$ 

met:

$$
\overline{y} = \begin{bmatrix} P & 0 \\ 0 & 0 \end{bmatrix} \cdot \begin{bmatrix} \overline{y}_1 \\ \overline{y}_m \\ 0 \\ \vdots \\ 0 \end{bmatrix}
$$
ho  
hoogte 2m

en:

$$
M = \begin{bmatrix} \frac{1}{3}(M_1 - DM_2) + PI_0 \\ M_3 \\ M_4 \end{bmatrix}
$$
 hoogte 2m,  
breedte 2m,  
zie ook:  
[vd Made, eq 4.90]

waarin:

\n
$$
M_{1} = \begin{bmatrix}\n\frac{1}{\Delta x_{1}} & -\frac{1}{\Delta x_{1}} & 0 & 0 & 1 \\
-\frac{1}{\Delta x_{1}} & \frac{1}{\Delta x_{1}} + \frac{1}{\Delta x_{2}} & -\frac{1}{\Delta x_{2}} & \dots \\
0 & -\frac{1}{\Delta x_{2}} & \dots \\
0 & \dots & \dots \\
0 & 0 & -\frac{1}{\Delta x_{m-2}} + \frac{1}{\Delta x_{m-1}} & -\frac{1}{\Delta x_{m-1}} \\
0 & -\frac{1}{\Delta x_{m-2}} + \frac{1}{\Delta x_{m-1}} & -\frac{1}{\Delta x_{m-1}} & -\frac{1}{\Delta x_{m-1}} \\
0 & -1 & 1 & 0 \\
0 & 0 & -\frac{1}{\Delta x_{m-1}} & \frac{1}{\Delta x_{m-1}} & -\frac{1}{\Delta x_{m-1}} \\
0 & \text{hoogte: m} & \text{breedte: 2m} & \Delta x_{i} = x_{i+1} - x_{i}\n\end{bmatrix}
$$

zie ook: [vd Made, eq 4.72]

$$
P = (x_m - x_1) \begin{bmatrix} p_1 & & & & & \text{hoogte: m} \\ & p_2 & & & & & \text{breedte: m} \\ & & \dots & & & & \text{zie ook:} \\ & & & & p_m \end{bmatrix}
$$

$$
D = \begin{bmatrix} 0 & -\frac{2}{\Delta x_1} & \frac{2}{\Delta x_1} & \cdots & (-1)^{i-1} \frac{2}{\Delta x_1} \\ 0 & \frac{2}{\Delta x_1} & \frac{-2}{\Delta x_1} + \frac{-2}{\Delta x_2} & \cdots & 2(-1)^{i+j} \left( \frac{1}{\Delta x_{j-1}} + \frac{1}{\Delta x_j} \right) \\ \cdots & 0 & \frac{2}{\Delta x_2} & & & & \text{bogte: m} \\ 0 & & & & & \text{cie ook:} \\ 0 & & & & & & \text{[yd Made, eq 4.81]} \\ 0 & & & & & & \text{0} \end{bmatrix}
$$

$$
M_{2} = \begin{bmatrix} -1 & 1 & & & 0 & | & -\Delta x_{1} & & & & 0 & | & 0 \\ -1 & 1 & 1 & & & & | & -\Delta x_{2} & & | & 0 \\ & & \ddots & \ddots & & & & | & \ddots & | & \vdots \\ 0 & & & & -1 & 1 & | & 0 & & | & -\Delta x_{m-1} & | & 0 \end{bmatrix}
$$
 **hoogte: m-1**  
beedte: 2\*m  
zie ook:  
[vd Made, eq 4.83]

$$
I_0 = \begin{bmatrix} 1 & & & 0 & & & & & \text{hoogte: m} \\ & 1 & & & & 0 & & & & \text{broget: m} \\ & & \ddots & & & & & & \text{breedte: } 2m & & & & \text{zie ook:} \\ & & & & & & & & & \text{[vd Made, eq 4.85]} \end{bmatrix}
$$

$$
M_3 = \begin{bmatrix} 1 & -2 & 2 & \dots & 2(-1)^{m-1} & -(-1)^m & | & \Delta x_1 & -\Delta x_2 & \dots & -(-1)^{m-1} \Delta x_{m-1} & | & 0 \end{bmatrix}
$$

hoogte: 1 breedte: 2m zie ook: [vd Made, eq 4.47]

$$
M_{4} = \begin{bmatrix} \frac{2}{\Delta x_{1}} & -\frac{2}{\Delta x_{1}} & 0 & 1 & 1 & 0 & 0 \\ \frac{2}{\Delta x_{2}} & -\frac{2}{\Delta x_{2}} & \dots & \dots & 0 & 0 \\ 0 & \frac{2}{\Delta x_{m-1}} & \frac{2}{\Delta x_{m-1}} & 0 & 0 & 1 & 1 \end{bmatrix}
$$
   
hoogte: m-1  
breedte: 2\*m  
ized the 2\*m  
field Made, eq 4.47]  
in a correctie)

#### **Analytische bepaling nulpunt (niet gebruikt in getijspecials)**

$$
y = y_i + y_i'(x - x_i) + \left\{ \frac{y_{i+1} - y_i}{\Delta x_i^2} - \frac{y_i'}{\Delta x_i} \right\} (x - x_i)^2 \text{ voor } x \in [x_i, x_{i+1}]
$$

afgeleide:

$$
\frac{dy}{dx} = y_i' + 2\left[\frac{y_{i+1} - y_i}{\Delta x_i^2} - \frac{y_i'}{\Delta x_i}\right](x - x_i)
$$

nulpunt afgeleide:

$$
x = x_i - y_i' / 2 \left( \frac{y_{i+1} - y_i}{\Delta x_i^2} - \frac{y_i'}{\Delta x_i} \right) = x_i + \frac{1}{2} \Delta x_i y_i' / \left( y_i' - \frac{y_{i+1} - y_i}{\Delta x_i} \right)
$$

#### **Bron:**

Van der Made, J.W. (1988) *Analysis of some criteria for design and operation of surface water gauging networks*, Doctoral thesis, Published by RIKZ, P.O.Box 20907, 2500 EX, The Hague, The Netherlands (Rijkswaterstaat communications; no.47)

### **Bijlage B: Kort overzicht van de aanroepwijze van de stand-alone getijspecial modules**

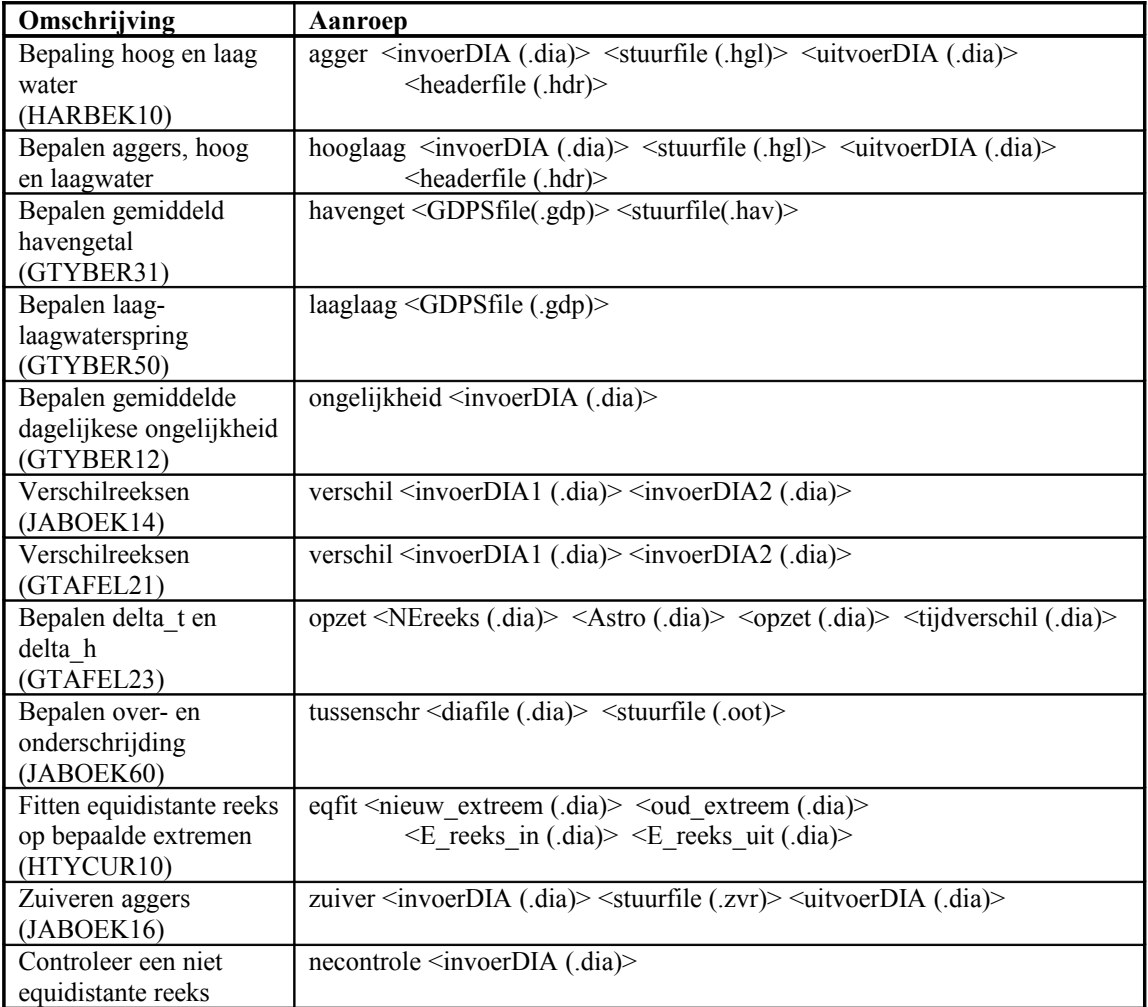

Opmerkingen bij deze tabel:

- door als eerste en enige argument '?' mee te geven wordt het help scherm geactiveerd
- de invoerdia's mogen meerdere datablokken bevatten
- alle extensies (in de tabel tussen haakjes weergegeven) mogen weggelaten worden.
- als niet alle invoerargumenten worden meegegeven verschijnt een popup box waarin om een filenaam gevraagd wordt.